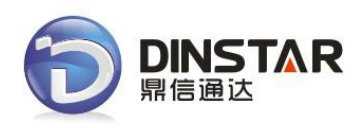

# **DWG2000C GSM VoIP Gateway User Manual V1.0**

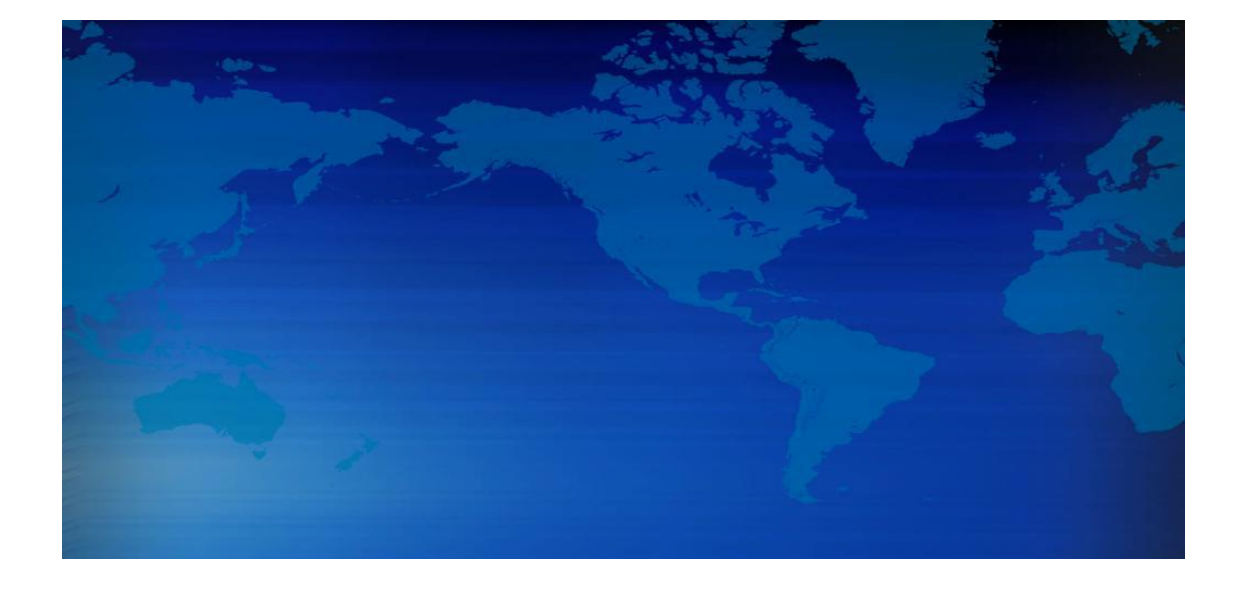

## **Shenzhen Dinstar Technologies Co., Ltd.**

**Address:** Floor 6, Guoxing Building, Changxing Road, Nanshan District, Shenzhen, Guangdong P.R.China. 518052 **Tel:** +86 755 2645 6664 **Fax:** +86 755 2645 6659 **Email**: sales@dinstar.com, support@dinstar.com

**Website**[: www.dinstar.com](http://www.dinstar.com/)

## **Revision Records**

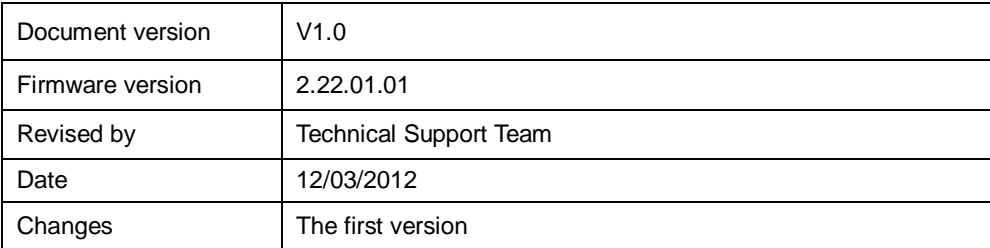

# **Table of Contents**

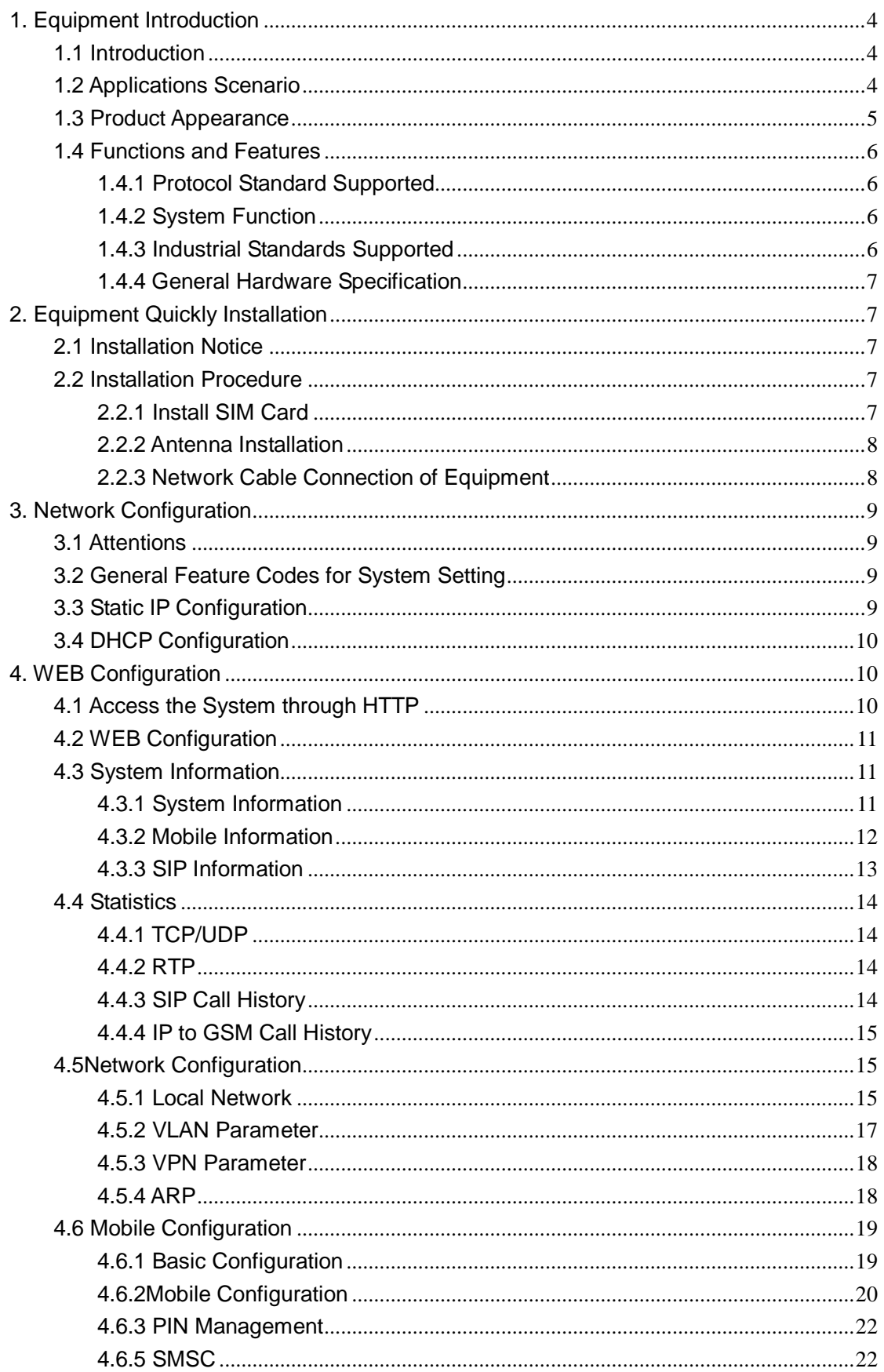

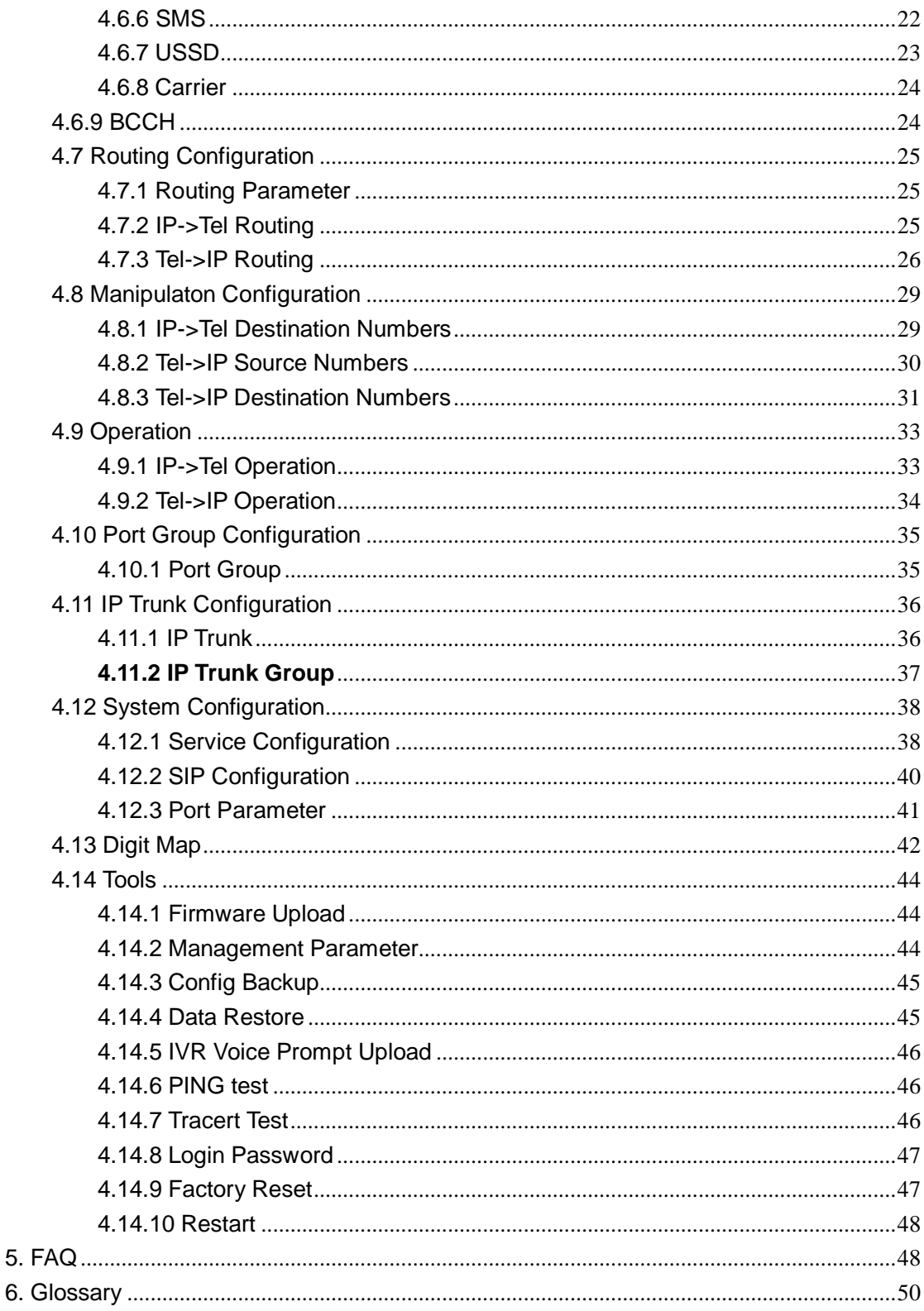

6.

# <span id="page-4-0"></span>**1. Equipment Introduction**

This chapter mainly introduces functions and structures of DWG2000C-4/8G.

#### <span id="page-4-1"></span>**1.1 Introduction**

DWG2000C-4/8G is full functions VoIP gateway based on IP and GSM network, which provides a flexible network configuration, powerful features, and good voice quality. It works for carrier grade, enterprise, SOHO, residential users for cost-effective solution.

#### <span id="page-4-2"></span>**1.2 Applications Scenario**

DWG2000C-4/8G implements smooth transition between PLMN (GSM) and VoIP network.

With the development of users and telecom service, mobile network and fixed network integration will be steadily increasing. DWG2000C-4/8G provides high quality VoIP service which perfectly meets the requirement. A typical application scenario shown as figure 1-2-1

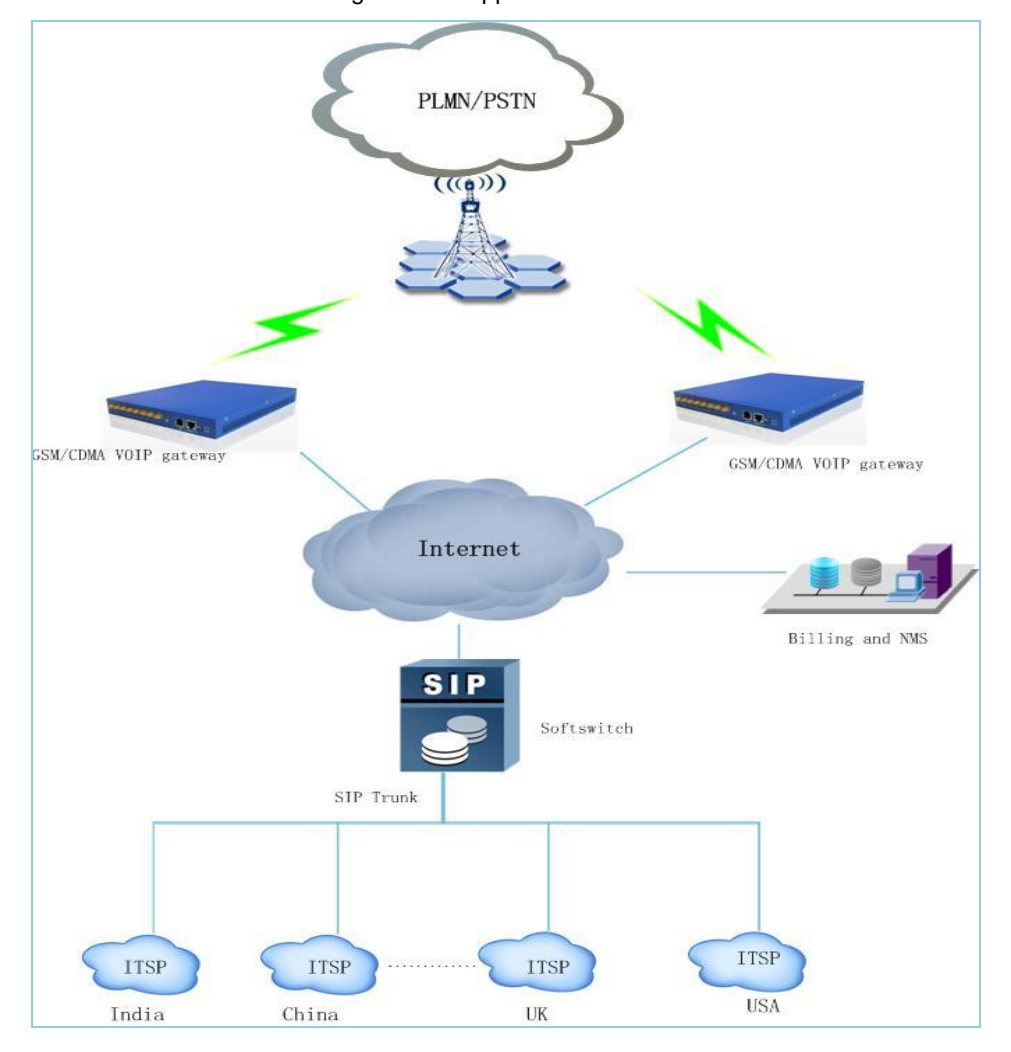

Figure 1-2-1 application scenario

#### <span id="page-5-0"></span>**1.3 Product Appearance**

The appearance of DWG2000C-4/8G shows as follow

#### Figure 1-3-1 Front view of DWG2000C-4/8G

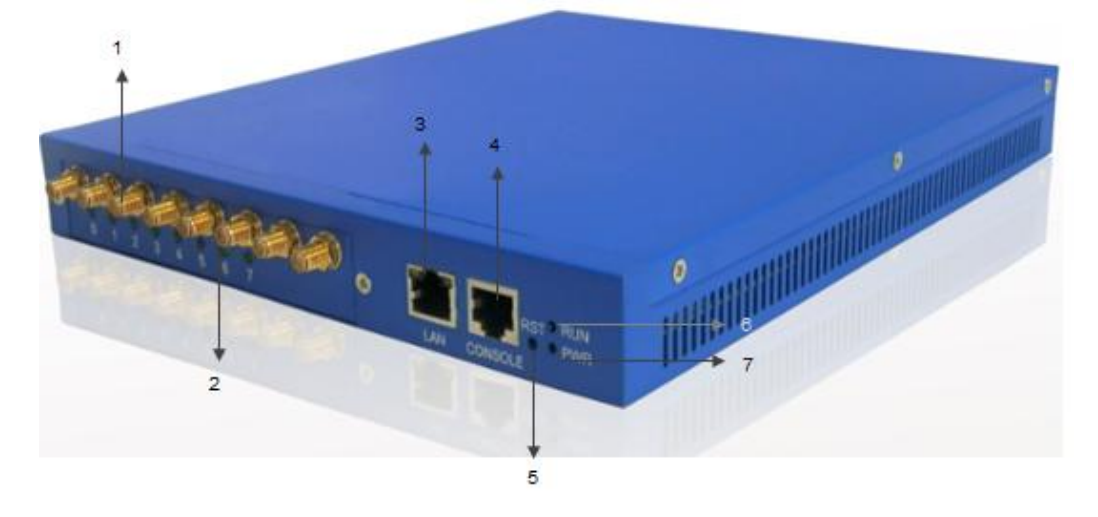

Table 1-3-1 Description of Front view

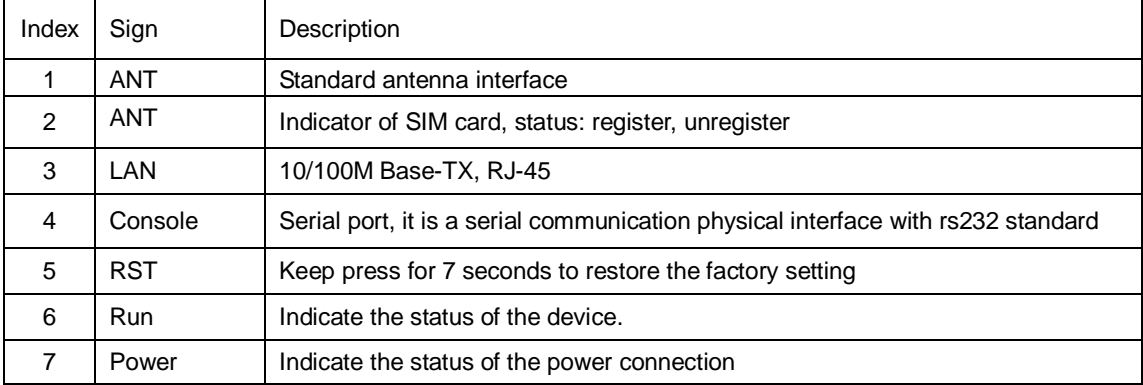

#### Figure 1-3-2 Rear view of DWG2000C-4/8G

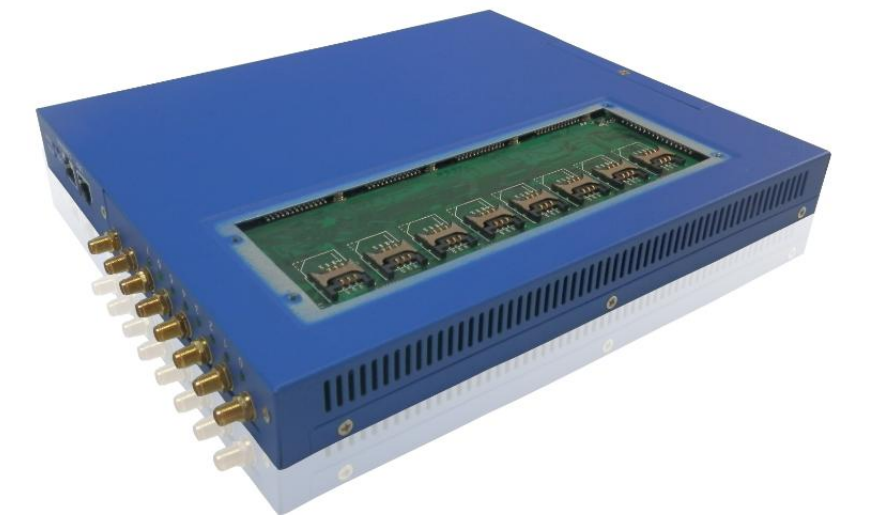

As the picture shown, SIM card slots are located at the bottom of box. The compact shape, coupled with ocean blue brilliant colors make it stylish and practical.

#### <span id="page-6-0"></span>**1.4 Functions and Features**

#### <span id="page-6-1"></span>**1.4.1 Protocol Standard Supported**

- Standard SIP and MGCP(option) protocol;
- **Simple Traversal of UDP over NATs (STUN);**
- Point-to-point protocol over Ethernet (PPPoE);
- **•** Hypertext Transfer Protocol (HTTP);
- **•** Dynamic Host Configuration Protocol (DHCP);
- Domain Name System (DNS);
- ITU-T G.711α-Law/μ-Law、G.723.1、G.729AB;
- VLAN and VPN

#### <span id="page-6-2"></span>**1.4.2 System Function**

- **•** PLC: Packet loss concealment
- VAD: Voice activity detection
- **CNG: Comfort Noise Generation**
- Local/Remote SIM card work mode
- Adjustable gain of port
- **•** DTMF adjustment
- Balance alarm
- **•** Lock/unlock SIM/UIM
- **•** Mobile number display rejection
- Sending/receiving SMS
- **Customize IVR Recording**
- White and black list
- One number access
- **•** Open API for SMS, support USSD
- Echo Cancellation (with ITU-T G.168/165 standard)
- **•** Automatic negotiate network
- Hotline
- $\bullet$  BCCH

#### <span id="page-6-3"></span>**1.4.3 Industrial Standards Supported**

- Stationary use environment: EN 300 019: Class 3.1
- Storage environment: EN 300 019: Class 1.2
- **Transportation environment: EN 300 019: Class 2.3**
- Acoustic noise: EN 300 753
- CE EMC directive 2004/108/EC
- EN55022: 2006+A1:2007
- **EN61000-3-2: 2006,**
- EN61000-3-3: 1995+A1: 2001+A2: 2005
- EN55024: 1998+A1: 2001+A2: 2003
- Certifications: FCC, CE

#### <span id="page-7-0"></span>**1.4.4 General Hardware Specification**

- Power Supply: DC12V/4A
- Temperature: 0~40 ℃(Operation), -20~80 ℃(storage)
- $\bullet$  Humidity: 5% $\sim$ 90%RH
- **•** Power Consumption: 5W
- $\bullet$  Dimensions: 255(W) x220(D) x30(H) mm
- Net weight: 1.48kg

# <span id="page-7-1"></span>**2. Equipment Quickly Installation**

<span id="page-7-2"></span>This chapter mainly introduces DWG2000C-4/8G hardware installation and connection of equipment.

## **2.1 Installation Notice**

DWG2000C-4/8G adapts 12VDC. Power adapter, make sure AC power supply grounded well to ensure

the reliability and stability;

Notes: incorrect power connection may damage power adapter and device.

DWG2000C-4/8G provides standard RJ45 with 10Mbps or 100Mbps interfaces.

For Wireless part, make sure antennas connecting well on device. Inserting SIM cards and GSM channels should work properly.

## <span id="page-7-3"></span>**2.2 Installation Procedure**

#### <span id="page-7-4"></span>**2.2.1 Install SIM Card**

When installing SIM card, loosen the screws on the back of a small piece of blue backplane. Procedure

shows as below:

- Open the blue backplane
- Inset the SIM card to the SIM slot
- Cover the backplane
- Tighten the screws

Figure 2-2-1 SIM card Installation

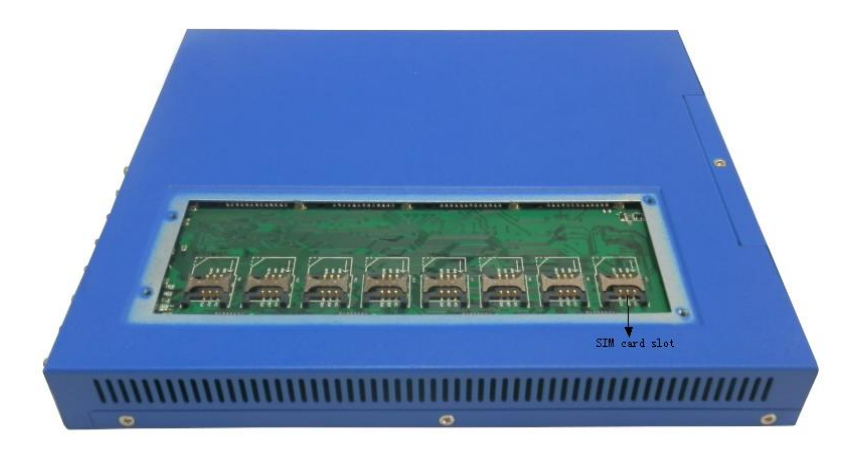

# <span id="page-8-0"></span>**2.2.2 Antenna Installation**

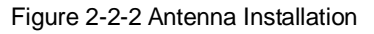

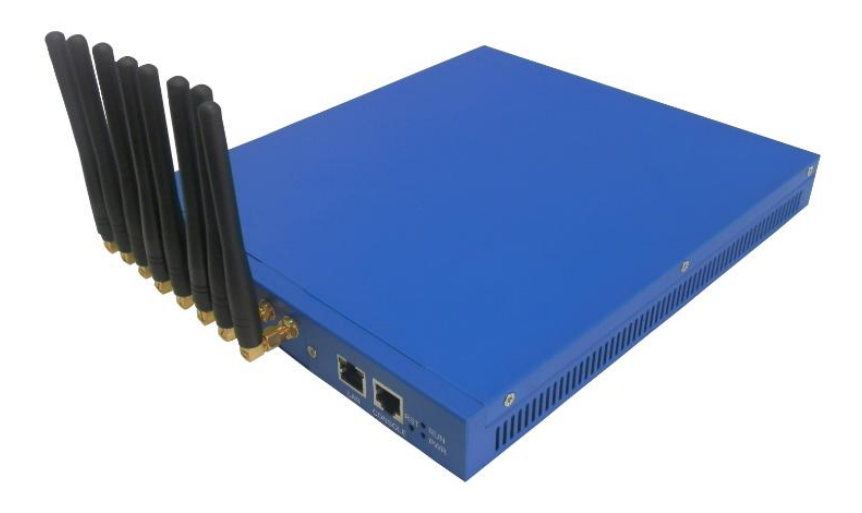

**2.2.3 Network Cable Connection of Equipment**

Figure 2-2-3 DWG2000C-4/8G connection

<span id="page-8-1"></span>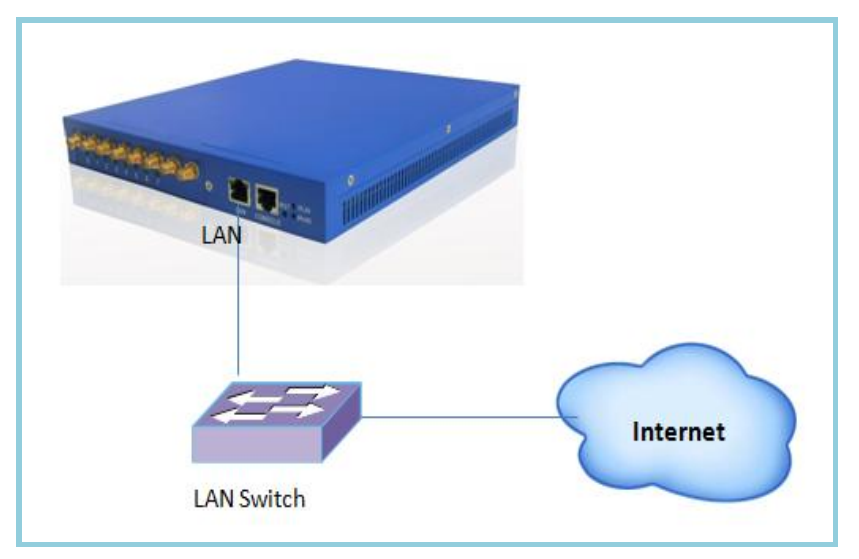

# <span id="page-9-0"></span>**3. Network Configuration**

In this chapter we will introduce the initial configuration of DWG2000C-4/8G. All of the network parameters of the gateway can be configured by IVR guidance.

#### <span id="page-9-1"></span>**3.1 Attentions**

In each step, if user hears an IVR message of "setting successful", which means that user has finished this step successfully. However, if user hears a "setting failed" message, please re-do that step again.

#### <span id="page-9-2"></span>**3.2 General Feature Codes for System Setting**

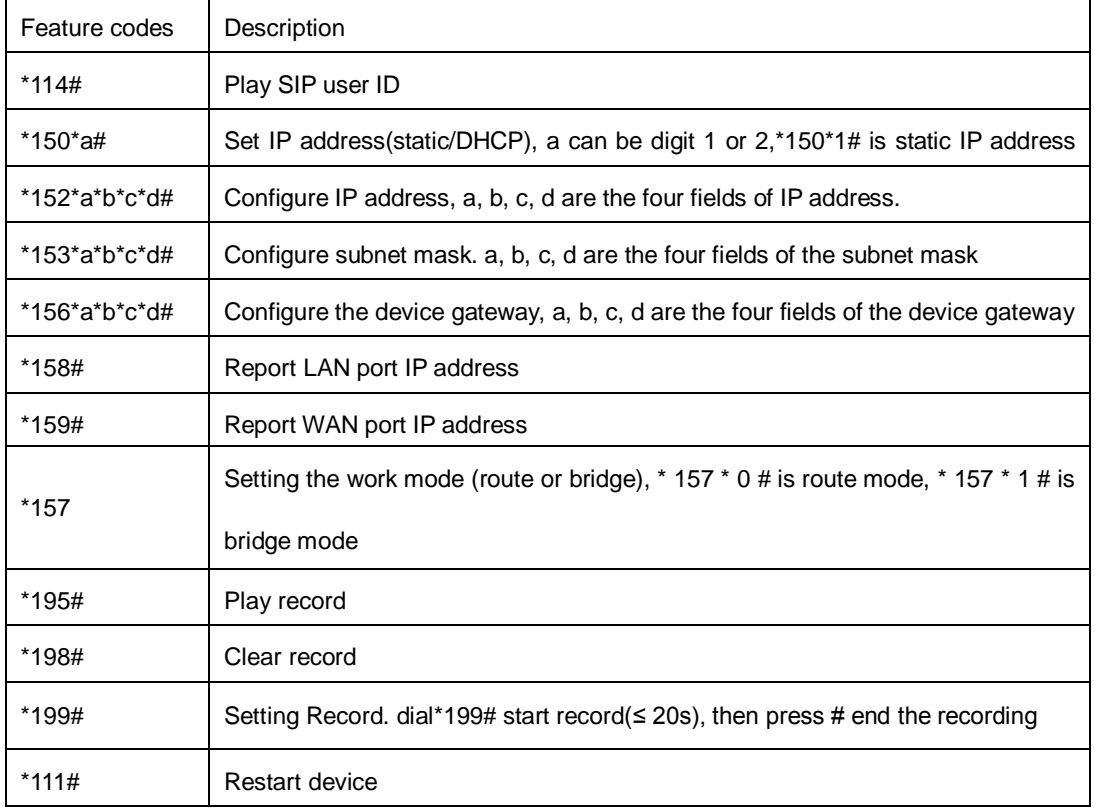

Table 3-3-1 Feature codes for system setting

#### <span id="page-9-3"></span>**3.3 Static IP Configuration**

This is an optional configuration step. In case of user forgot the IP address or the device can't obtain IP address from local network properly, IVR guideline may help to fix it.

Assume that DWG2000C-4/8G IP address to be 172.16.80.89, subnet mask is 255.255.0.0, default

gateway is 172.16.1.1, configure it through IVR as following steps:

- 1) Please make sure SIM card installed well and registered
- 2) Dial the phone number of the SIM card. Press "\*150\*1#" after heard "dial the extension number ". Hang up after heard "setting successful" prompt.
- 3) Dial the phone number of the SIM card. Dial "\* 152 \* 172 \* 16 \* 80 \* 89 #"after heard "dial the

extension number ". Hang up after heard "setting successful".

- 4) Dial the phone number of the SIM card. Dial "\*153\*255\*255\*0\*0#" after heard "dial the extension number ". Hang up after heard "setting successful"
- 5) Dial the phone number of the SIM card. Dial "\*156\*172\*16\*1\*1#" after heard "dial extension number ". Hang up after heard "setting successful"
- 6) Dial the phone number of the SIM card. Dial "\*111#" after heard "dial extension number ", that will restart the device
- 7) Dial the phone number of the SIM card. Dial "\*158#" after heard "dial extension number ". It will play report the IP address of LAN port.

#### <span id="page-10-0"></span>**3.4 DHCP Configuration**

DHCP mode configure as follows:

- 1) Please make sure hardware installation have finished
- 2) Dial the phone number of the SIM card. Dial "\*150\*2#" after heard "dial extension number ". That means the DHCP is configured successfully
- 3) Restart the device, wait for 30 seconds, and then dial the SIM card telephone number, enter "\*158 #" to query the IP address

Note: If reporting the IP address is 0.0.0.0, which means that the gateway could not obtain a IP address successfully. Please check:

1) Make sure the device have been connected to the network

2) Make sure the DHCP Server is working. If there is no DHCP Server, please set the IP of device to static IP

3) Restart the gateway and try again

## <span id="page-10-1"></span>**4. WEB Configuration**

<span id="page-10-2"></span>This charpter describes web configuration of DWG2000C-4/8G.

#### **4.1 Access the System through HTTP**

The default IP of LAN port is 192.168.11.1,before web access, make sure the PC is able to ping continuously.

Here the device's IP address is 172.16.80.89, after input this IP, the GUI shows as below:

Figure 4-1-1 WEB log interface

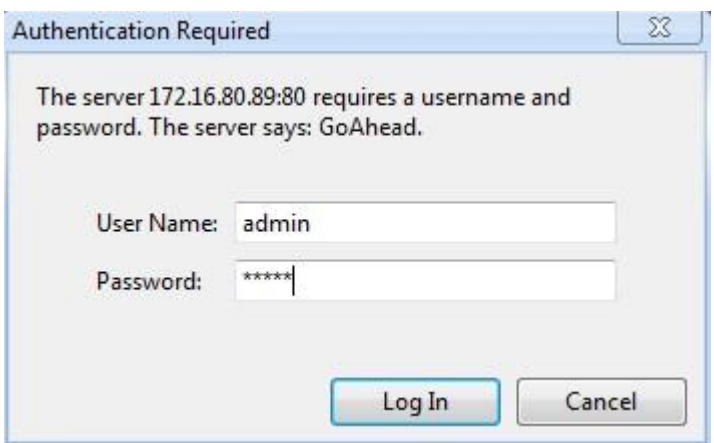

Enter username and password and then click "OK" in configuration interface. The default username and password are "admin/admin". We are strongly recommend to change the default password for security purpose.

## <span id="page-11-0"></span>**4.2 WEB Configuration**

DWG2000C-4/8G WEB configuration interface consists of the navigation tree and the detail configuration interfaces.

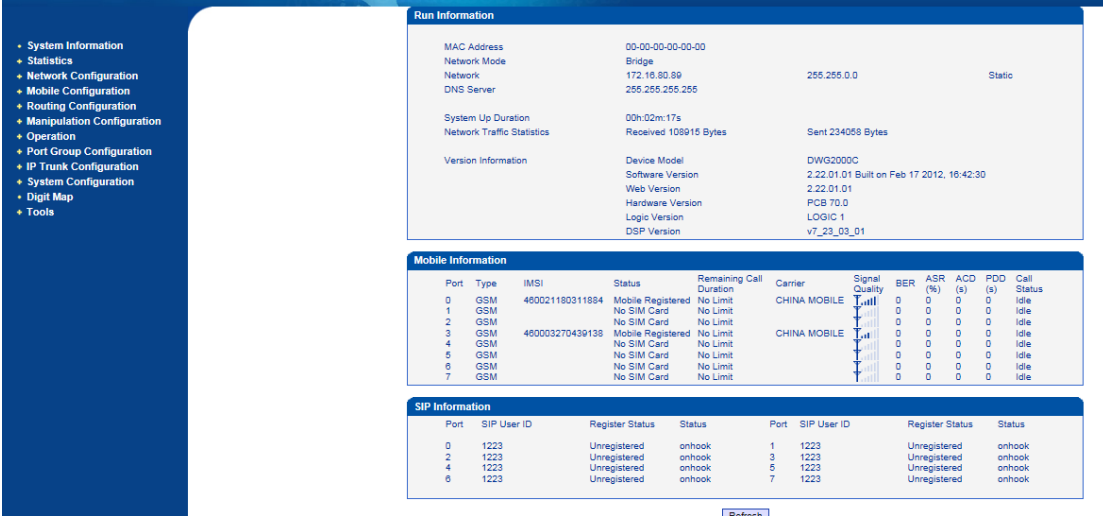

#### Figure 4-2-1 WEB introduce

#### <span id="page-11-1"></span>**4.3 System Information**

System information interface shows the basic information of status information, Mobile information and SIP information.

#### <span id="page-11-2"></span>**4.3.1 System Information**

Figure 4-3-1 system information

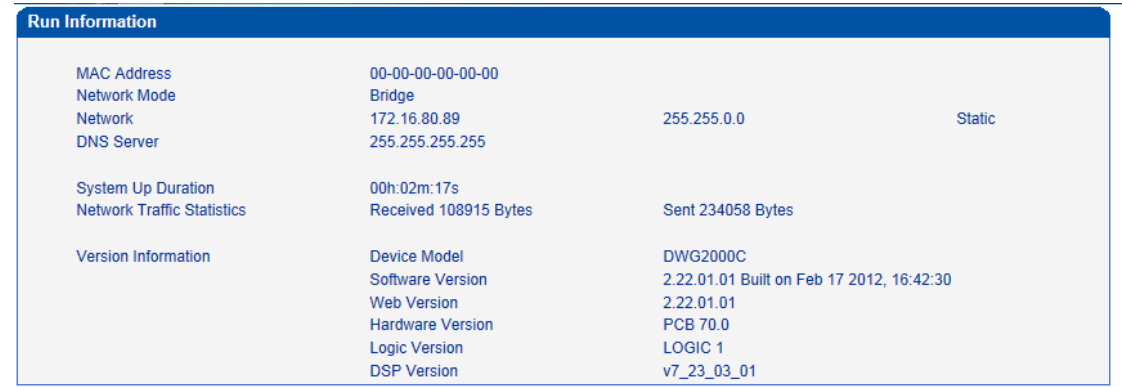

# Table 4-3-1 [Description](app:ds:description%20form) of system information

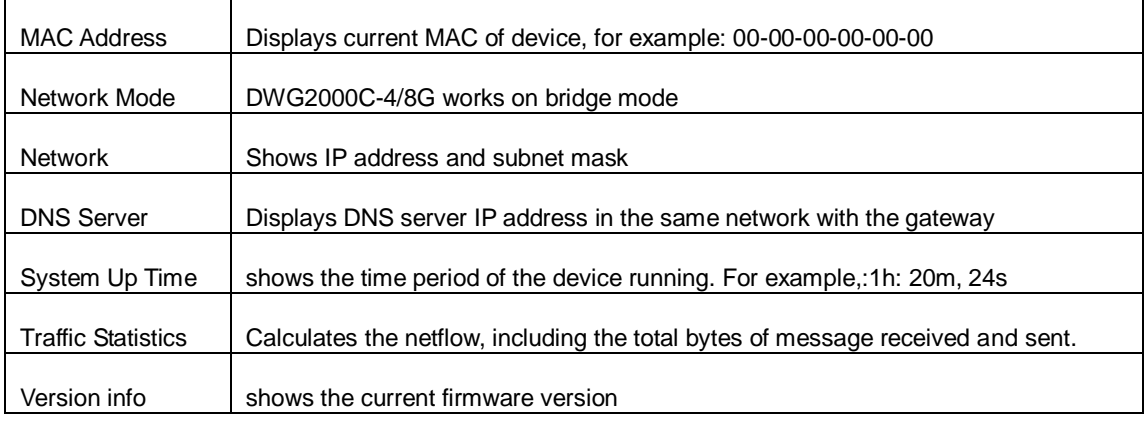

# <span id="page-12-0"></span>**4.3.2 Mobile Information**

 $\overline{\phantom{a}}$ 

 $\mathbf{r}$ 

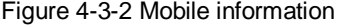

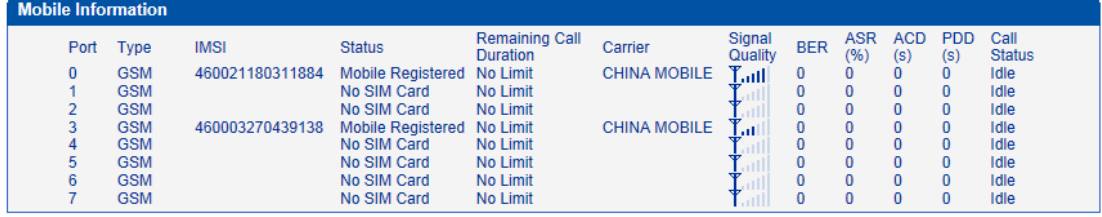

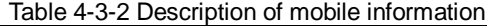

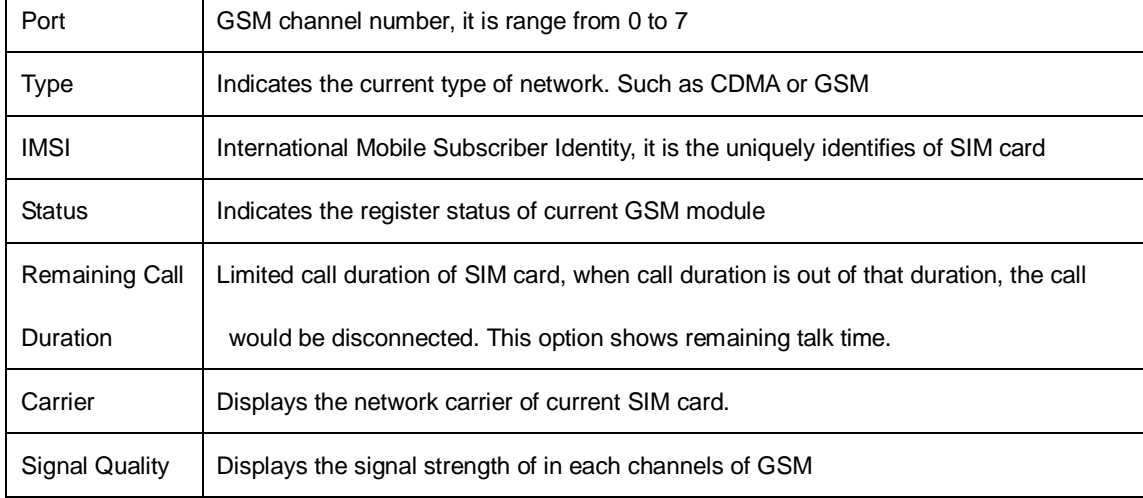

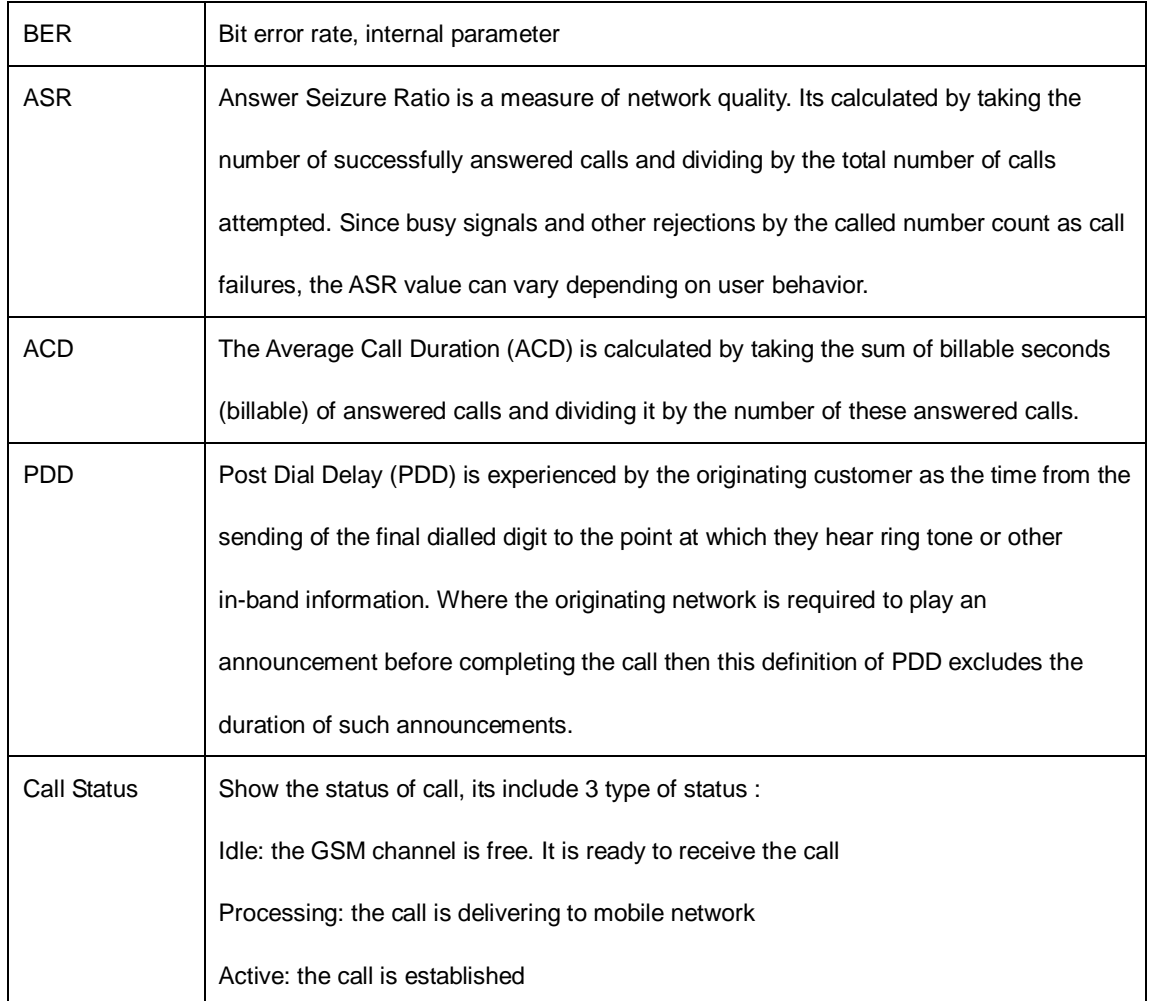

# <span id="page-13-0"></span>**4.3.3 SIP Information**

# Figure 4-3-3 SIP information

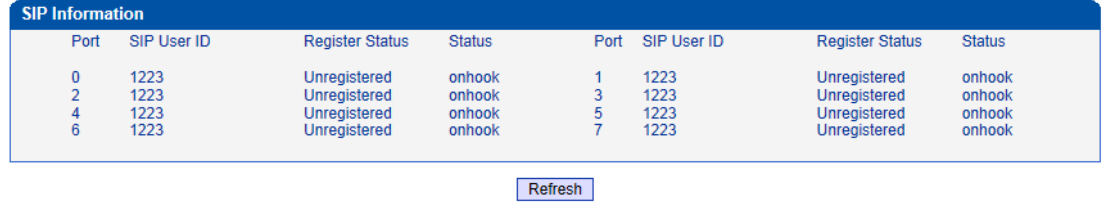

Displays registration status information with Softswitch platform or SIP Server

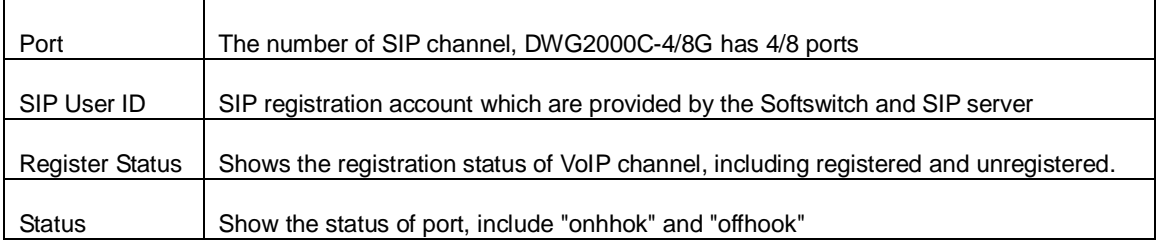

Table 4-3-3 [Description](app:ds:description%20form) of SIP information

## <span id="page-14-0"></span>**4.4 Statistics**

# <span id="page-14-1"></span>**4.4.1 TCP/UDP**

## Figure 4-4-1 TCP/UDP Statistics

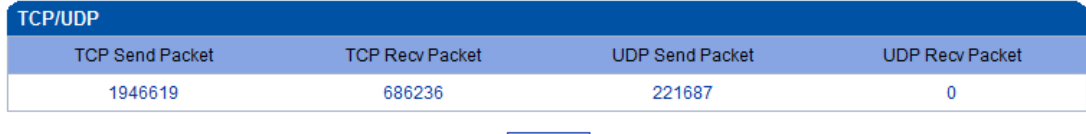

Refresh

#### <span id="page-14-2"></span>**4.4.2 RTP**

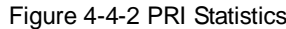

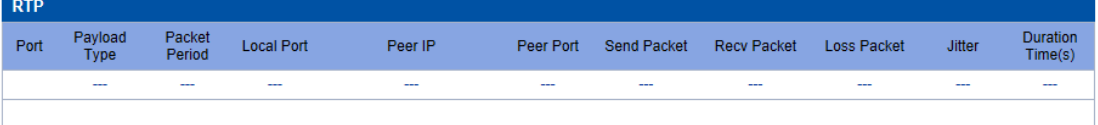

# Refresh

# Table 4-4-2 [Description](app:ds:description%20form) of RTP Statistics

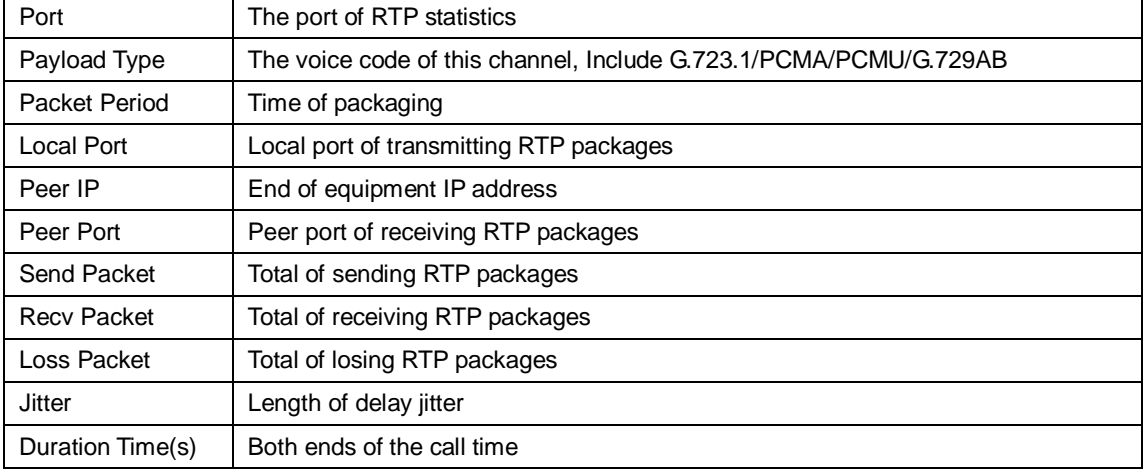

## <span id="page-14-3"></span>**4.4.3 SIP Call History**

 $CD \cap B$ 

## Figure 4-4-3 SIP Call History

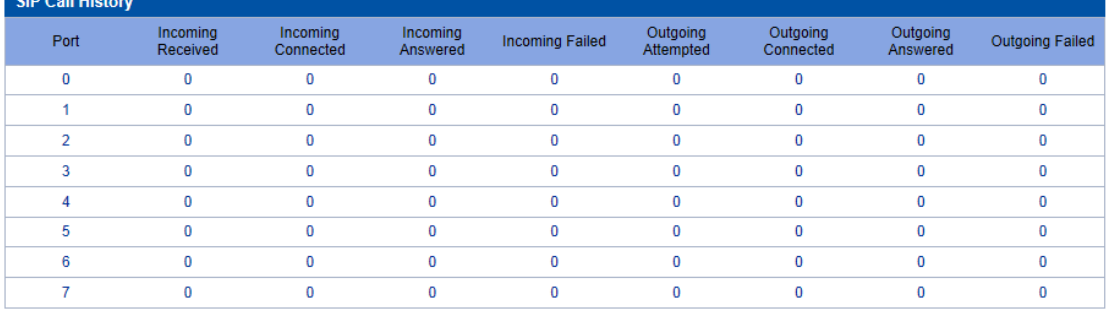

# Refresh

Table of 4.4.3 SIP Call History

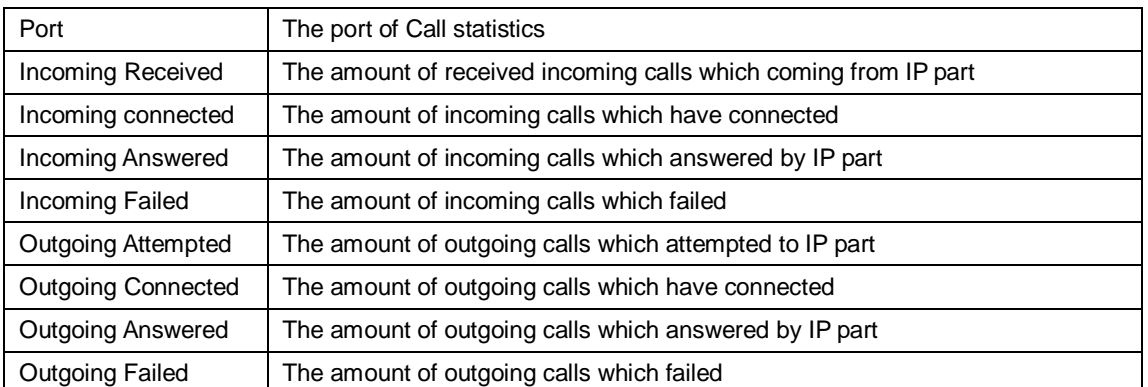

## <span id="page-15-0"></span>**4.4.4 IP to GSM Call History**

## Figure 4-4-4 IP to GSM Call History

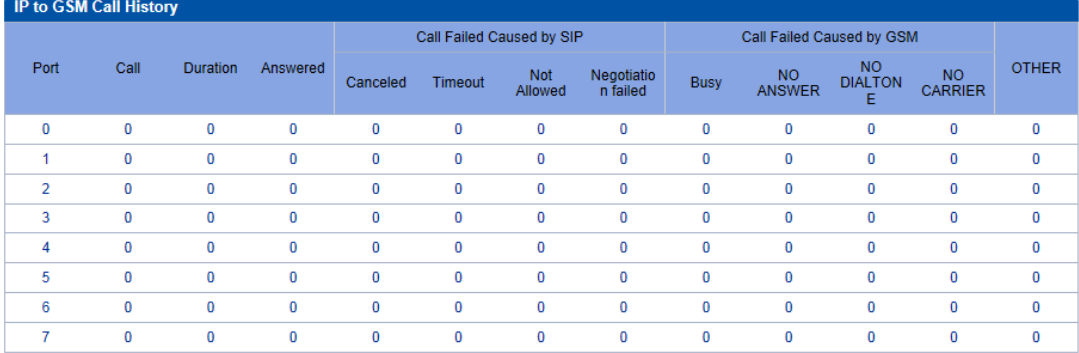

## Refresh Clear

## Table of 4.4.4 IP to GSM Call History

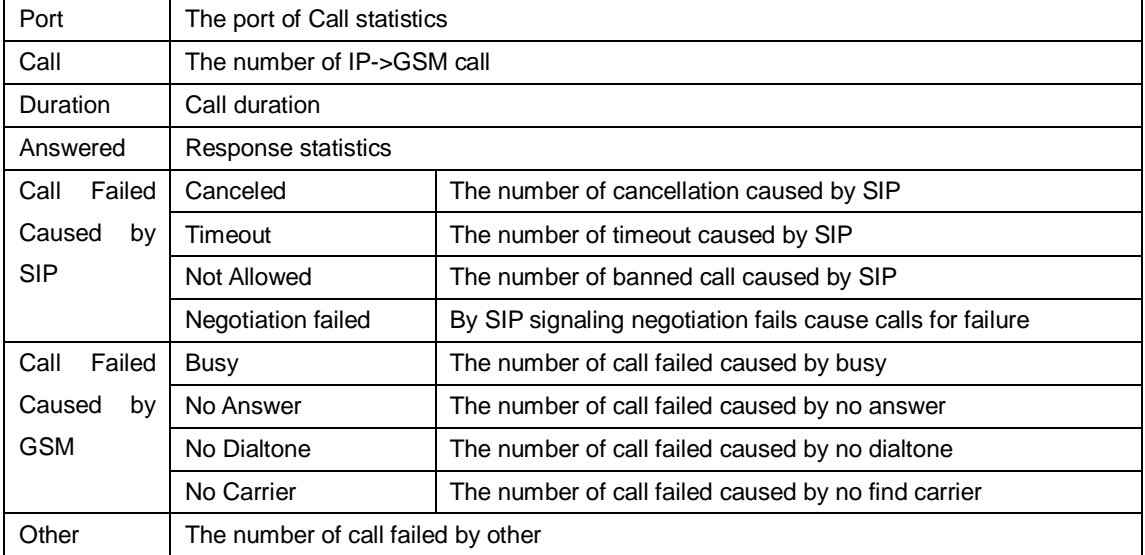

## <span id="page-15-1"></span>**4.5Network Configuration**

# <span id="page-15-2"></span>**4.5.1 Local Network**

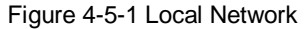

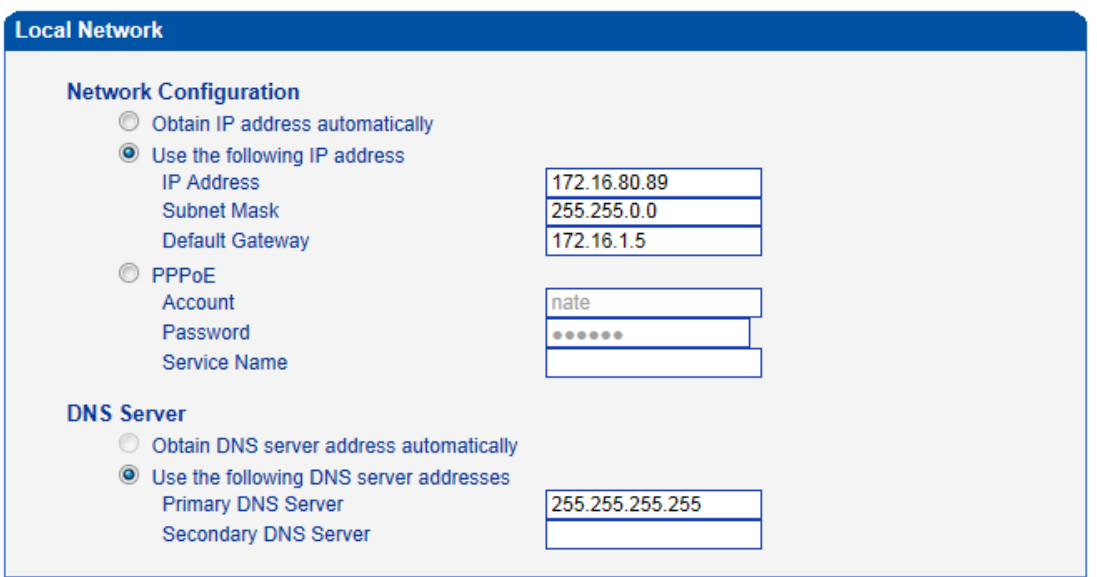

Note: It must restart the device to take effect.

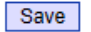

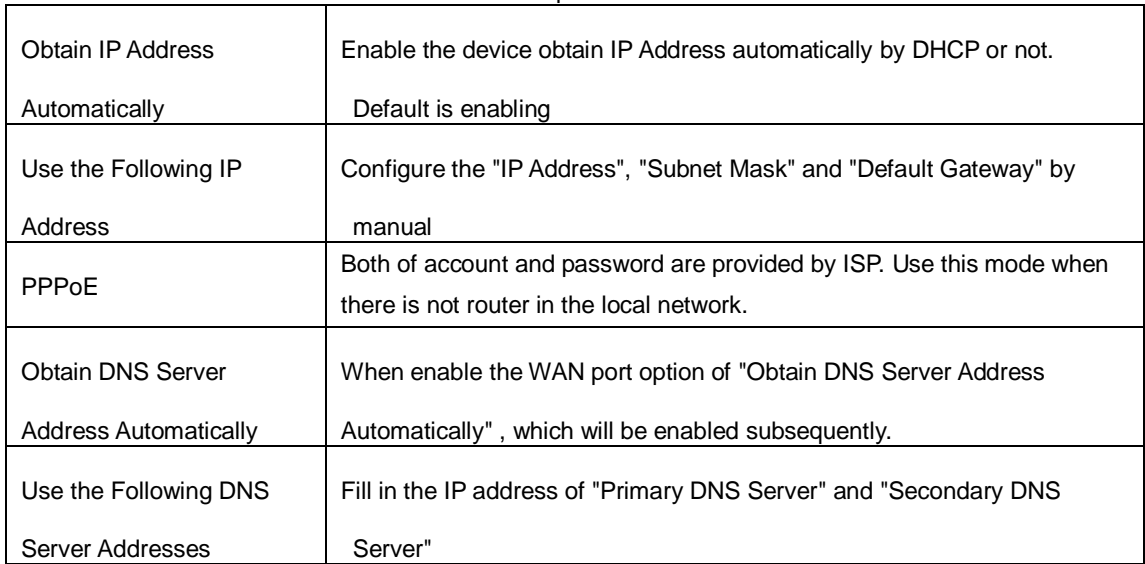

#### Table 4-5-1 [Description](app:ds:description%20form) of Local network

## <span id="page-17-0"></span>**4.5.2 VLAN Parameter**

Figure 4-5-2 VLAN Parameter

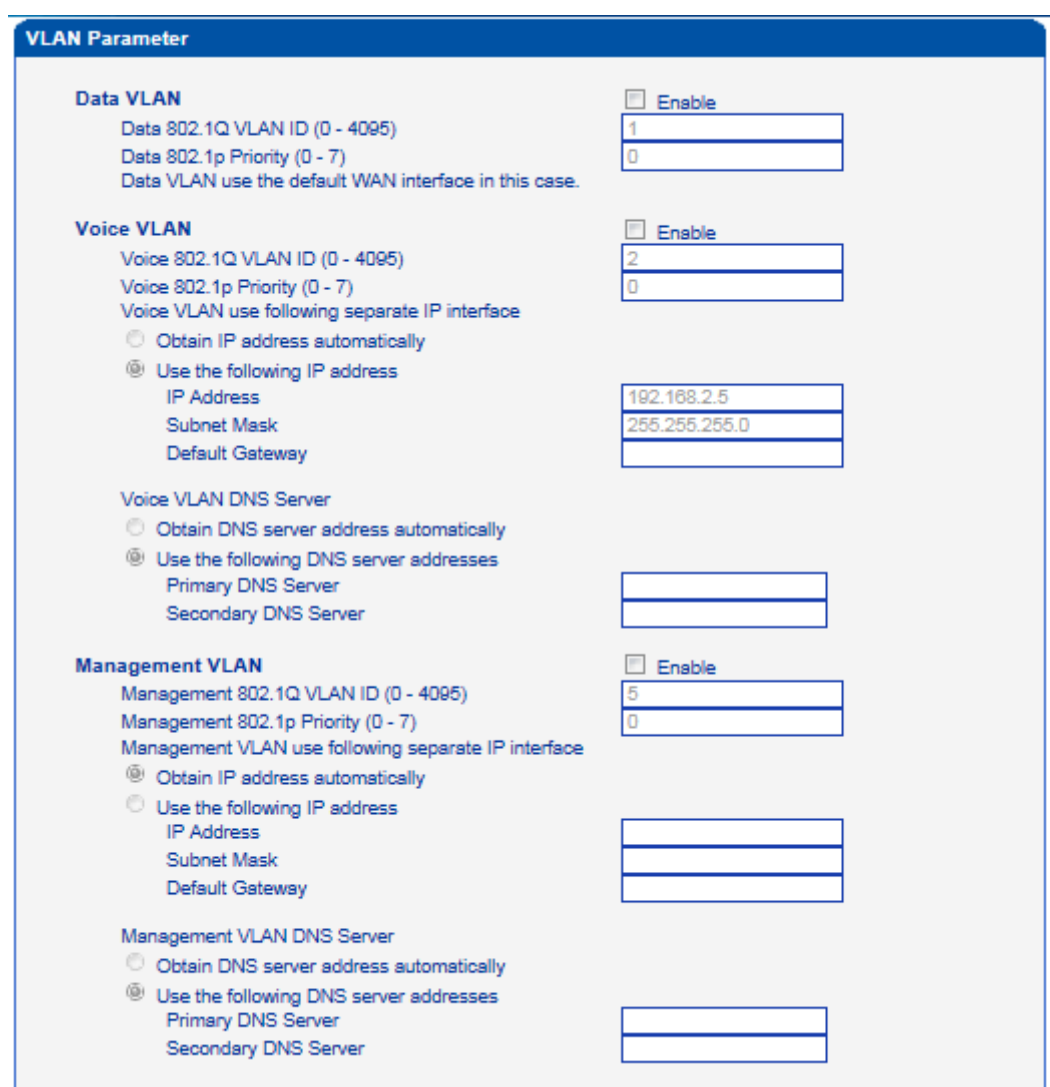

Table 4-5-[2 Description](app:ds:description%20form) of VLAN Parameter

| Data VLAN  | Data 802.1Q VLAN ID         | Under standard VLAN protocol set VLAN ID. "0" is   |
|------------|-----------------------------|----------------------------------------------------|
|            |                             | used to management VLAN, and can't be used to      |
|            |                             | service configure.                                 |
|            | Data 802.1p Priority (0-7)  | Under 802.1q protocol users can set VLAN priority  |
| Voice VLAN | Voice 802.1Q VLAN ID        | Under standard VLAN protocol set VLAN ID           |
|            | Voice 802.1p Priority (0-7) | Under 802.1q protocol users can set VLAN priority  |
|            | IP address                  | Users can set DHCP or static IP address            |
|            | Voice VLAN DNS Server       | Users can set DHCP or static DNS server IP address |
| Management | Management 802.1Q VLAN      | Under standard VLAN protocol set VLAN ID. "0" is   |
| VL AN      | ID                          | used to management VLAN, and can't be used to      |
|            |                             | service configure.                                 |
|            | Management 802.1p Priority  | Under 802.1p protocol users can set VLAN priority  |

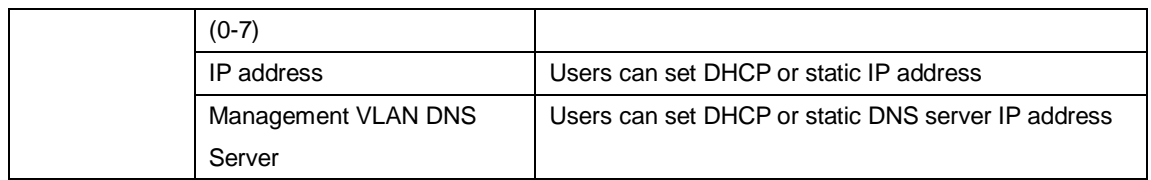

## <span id="page-18-0"></span>**4.5.3 VPN Parameter**

A virtual private network (VPN) is a network that uses primarily public telecommunication infrastructure, such as the Internet, to provide remote offices or traveling users access to a central organizational network.

VPNs typically require remote users of the network to be authenticated, and often secure data with encryption technologies to prevent disclosure of private information to unauthorized parties.

#### Figure 4-5-3 VPN Parameter

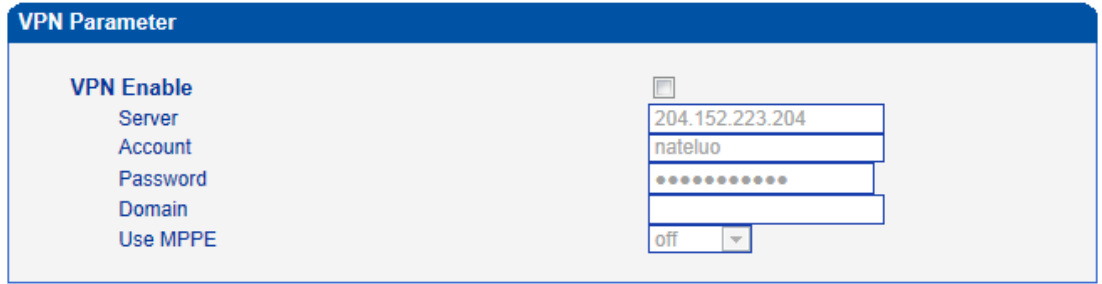

Note: It must restart the device to take effect.

#### $Save$

#### <span id="page-18-1"></span>**4.5.4 ARP**

The ARP function mainly used to query and add the map of IP and MAC. There are static or dynamic ARP entries.

Like other routers, the gateway can automatically find the network device on the same segment. But, sometimes you don't want to use this automatic mapping; you'd rather have fixed (static) associations between an IP address and a MAC address. Gateway provides you the ability to add static ARP entries to:

- **•** Protect your network against ARP spoofing
- Prevent network confusion as a result of misconfigured network device

Figure 4-5-4 ARP

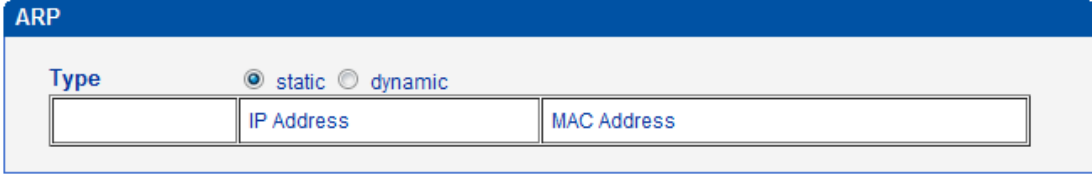

Total: 0 entry 10 entry/page 0/0 page Forward Backward

> Add Delete

Figure 4-5-5 Add ARP

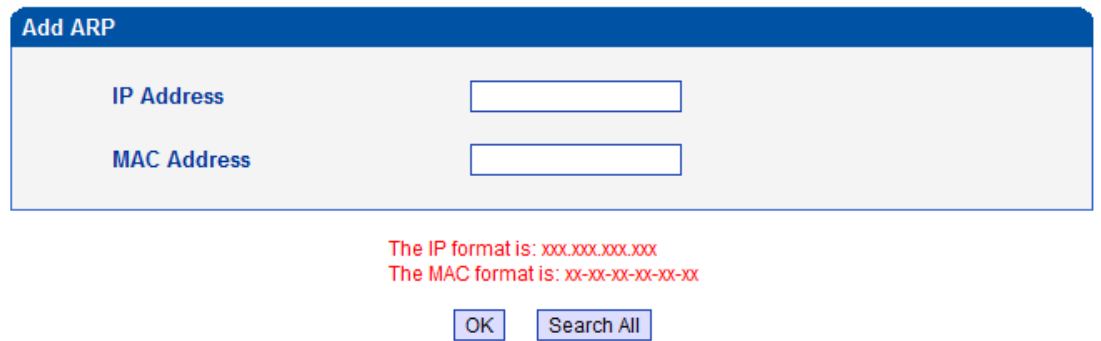

# <span id="page-19-0"></span>**4.6 Mobile Configuration**

This is Mobile Configuration menu.

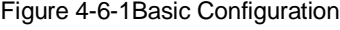

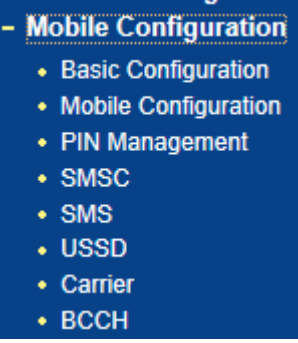

# <span id="page-19-1"></span>**4.6.1 Basic Configuration**

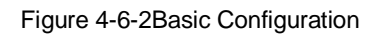

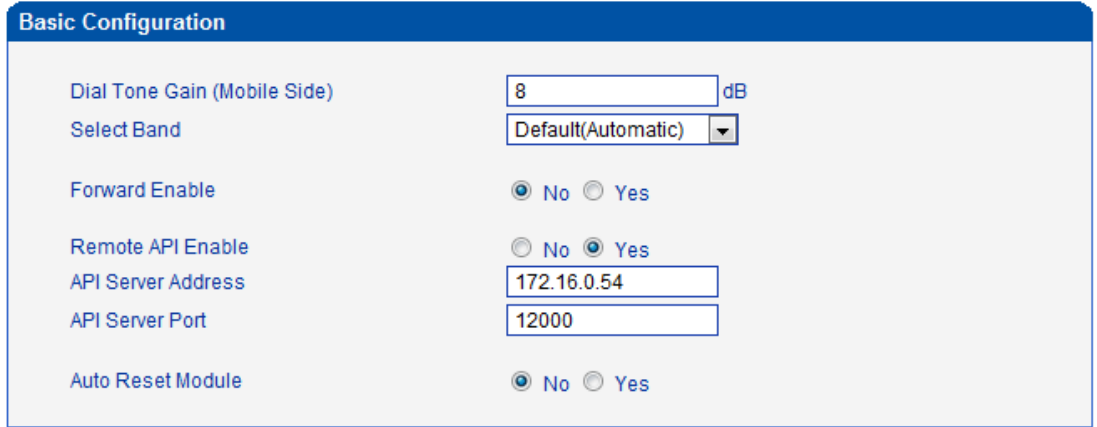

# Table 4-6-[1 Description](app:ds:description%20form) of Basic Configuration

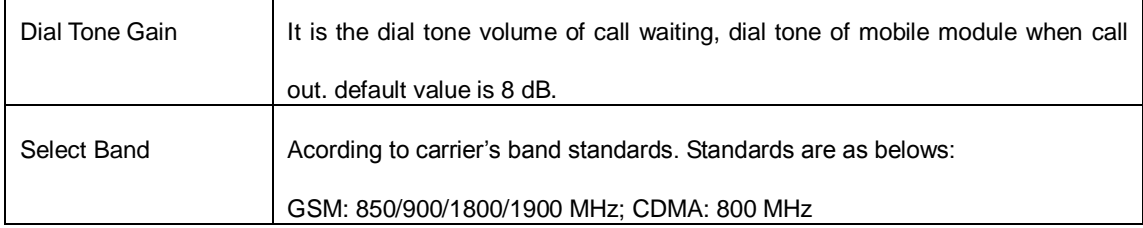

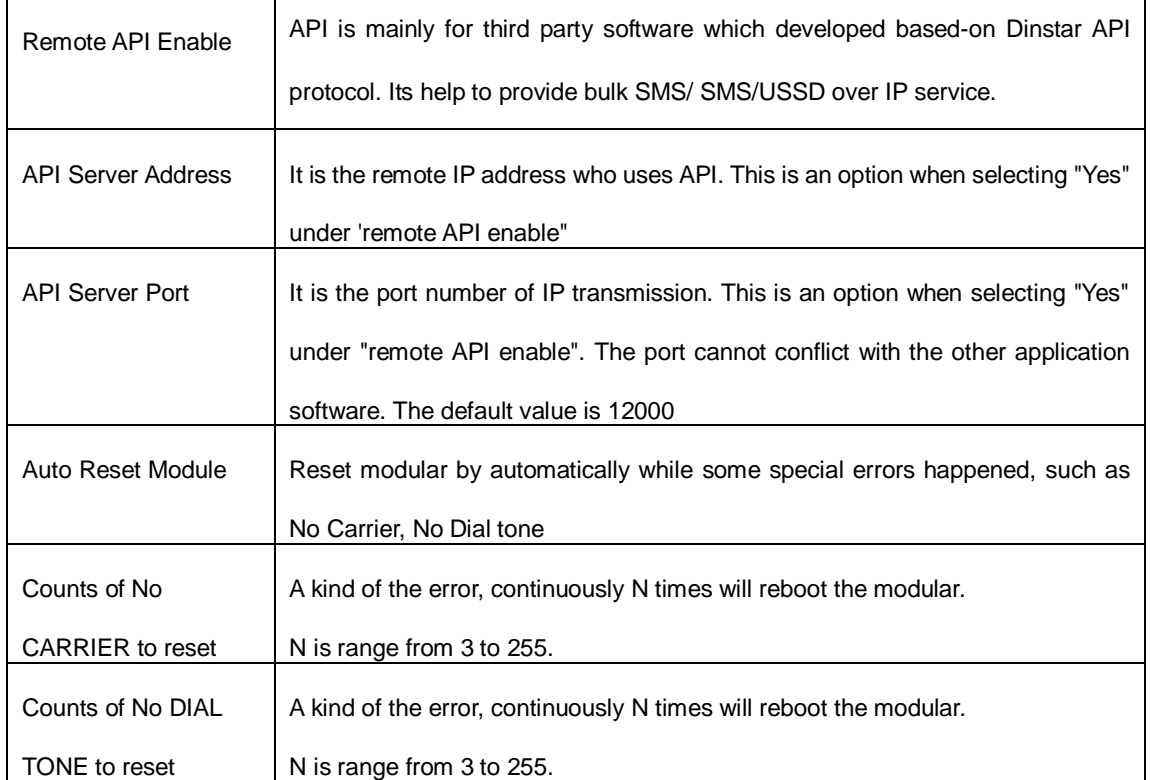

## <span id="page-20-0"></span>**4.6.2Mobile Configuration**

## Figure 4-6-2 Mobile State

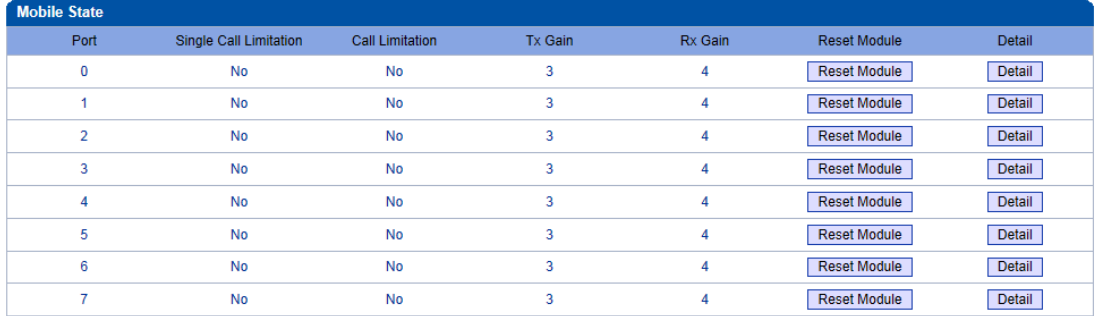

#### Figure 4-6-3 Mobile Configuration

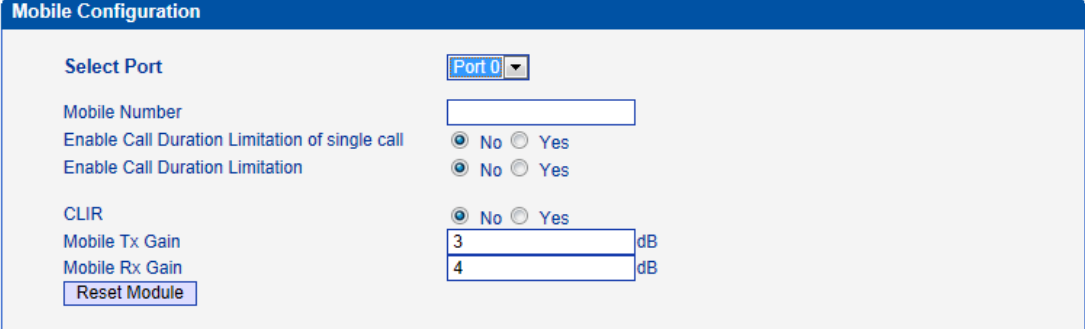

NOTE: 1.If the duration of a call is less than 'Minimum Charging Time', it will be not included in 'Call<br>2.Check the anti-pole signal is only effective on the CDMA.<br>3.Please enable NTP if you want to auto reset Toltal Call

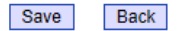

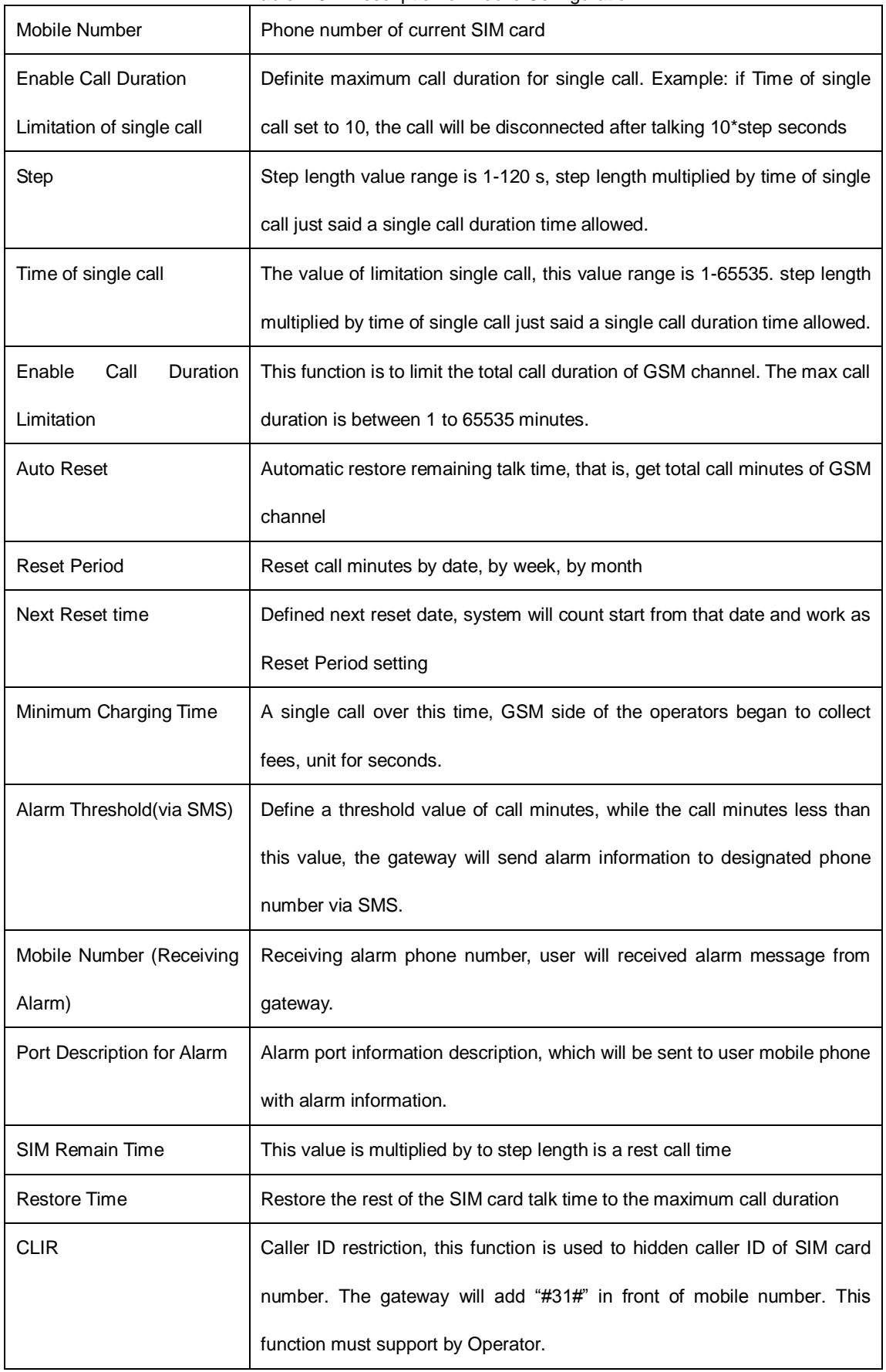

Table 4-6-[2 Description](app:ds:description%20form) of Mobile Configuration

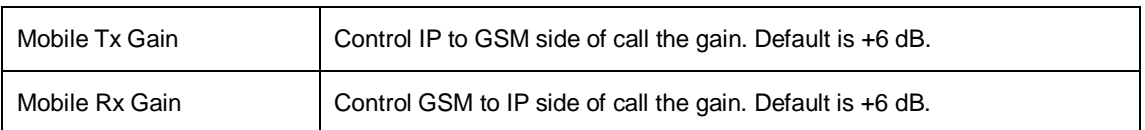

#### <span id="page-22-0"></span>**4.6.3 PIN Management**

Figure 4-6-4 PIN Management

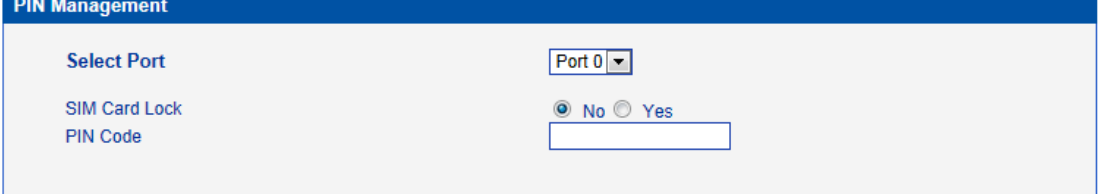

#### Save

Detailed description as below:

Table 4-6-[4 Description](app:ds:description%20form) of PIN Management

| <b>Select Port</b> | Selects the GSM channel No.                                                       |
|--------------------|-----------------------------------------------------------------------------------|
| SIM Card Lock      | Whether to allow lock the SIM card                                                |
| PIN Code           | Personal identification number of SIM card. In the status of SIM card locked, PIN |
|                    | can be modified to prevent SIM card from being stolen.                            |

### <span id="page-22-1"></span>**4.6.5 SMSC**

Figure 4-6-5 SMSC

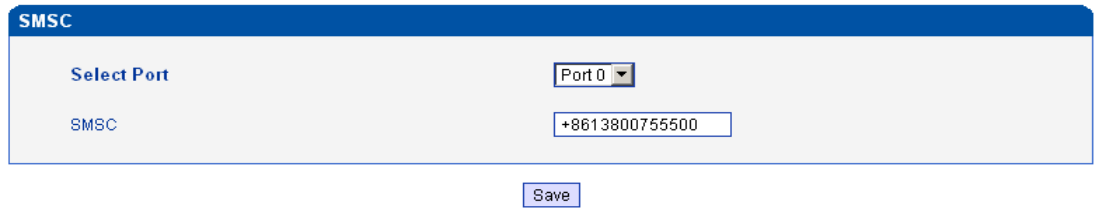

SMS center of mobile, in most places, the celluar modular will automatically detect the SMSC number. This configurable option is used in a situation that the SMSC number could not detected by celluar modular. When such case happens, please contact with mobile service provider to identify the SMSC number and then add SMSC number in SMSC configurable web interface.

#### <span id="page-22-2"></span>**4.6.6 SMS**

Figure 4-6-6 SMS Message

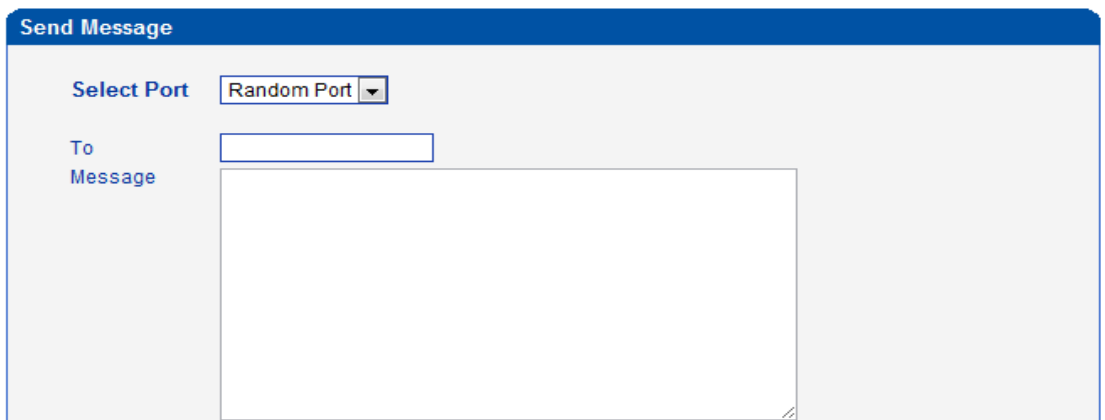

## Table 4-6-5 [Description](app:ds:description%20form) of SMS sending

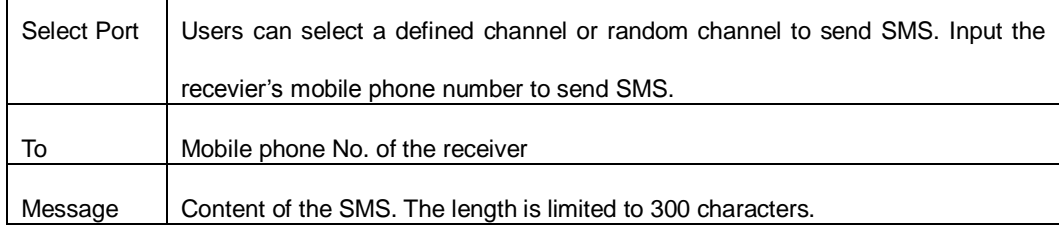

## <span id="page-23-0"></span>**4.6.7 USSD**

USSD (Unstructured Supplementary Service Data) is a Global System for Mobile(GSM) communication technology that is used to send text between a mobile phone and an application program in the network. Applications may include prepaid roaming or mobile chatting. USSD can cluster and group of charge

#### Figure 4-6-7 USSD

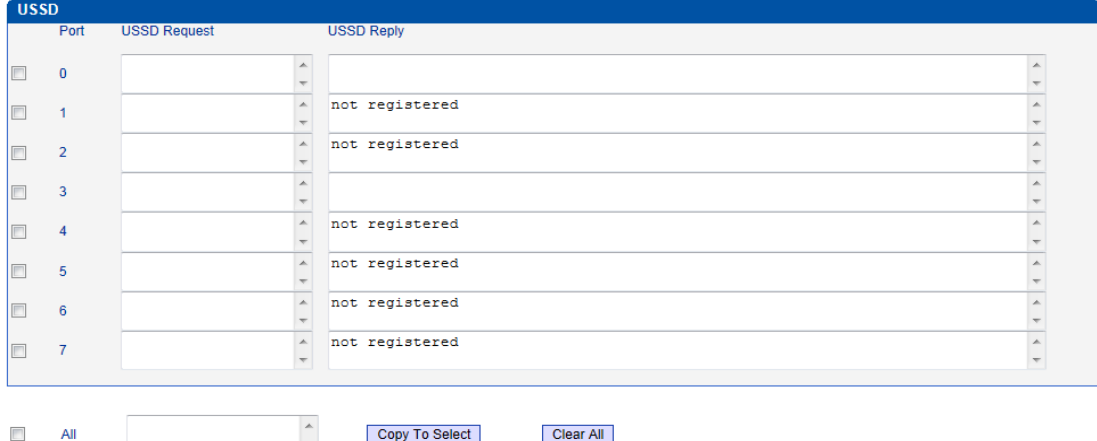

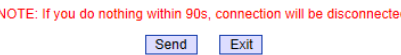

Table 4-6-[6 Description](app:ds:description%20form) of USSD

| Port                | Select the GSM channel to send USSD |
|---------------------|-------------------------------------|
| <b>USSD Reply</b>   | The area to input USSD code         |
| <b>USSD Request</b> | Display the result of sending USSD  |

## <span id="page-24-0"></span>**4.6.8 Carrier**

# Figure 4-6-8 Select Carrier

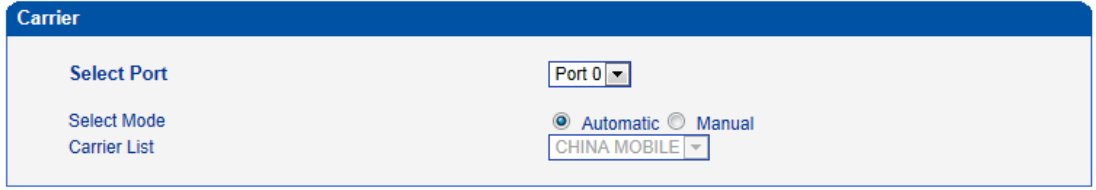

Save

This function is used to select carrier.

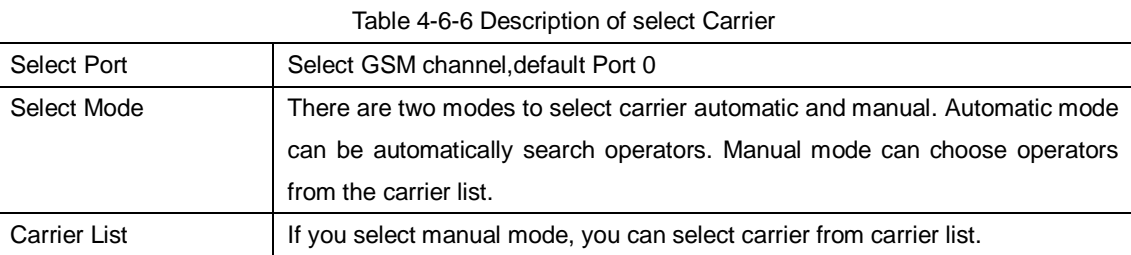

## <span id="page-24-1"></span>**4.6.9 BCCH**

# Figure 4-6-9 BCCH

| <b>BCCH</b>    |        |               |       |            |        |       |                         |                |       |              |                |              |        |               |       |        |            |       |               |              |       |        |
|----------------|--------|---------------|-------|------------|--------|-------|-------------------------|----------------|-------|--------------|----------------|--------------|--------|---------------|-------|--------|------------|-------|---------------|--------------|-------|--------|
|                |        | $\bullet$     |       |            |        |       |                         | $\overline{2}$ |       |              | $\overline{3}$ |              |        |               |       |        | 5          |       |               | 6            |       |        |
| Port           | LAC.   | CID           | dbm   | <b>LAC</b> | CID    | dbm   | LAC.                    | <b>CID</b>     | dbm   | LAC.         | CID            | dbm          | LAC.   | CID           | dbm   | LAC.   | <b>CID</b> | dbm   | LAC.          | CID          | dbm   | Detail |
| $^{\circ}$     | 0X2639 | <b>OXE88</b>  | $-69$ | 0X2639     | OXEF7  | $-95$ |                         |                |       |              |                |              |        |               |       |        |            |       |               |              |       | Detail |
|                |        |               |       |            |        |       |                         |                |       |              |                |              |        |               |       |        |            |       |               |              |       | Detail |
| $\overline{2}$ |        |               |       |            |        |       |                         |                |       |              |                |              |        |               |       |        |            |       |               |              |       | Detail |
| з              |        | 0X247D 0X115B | $-70$ | 0X247D     | 0X1165 | $-77$ | 0X2639                  | OXEF7          | $-90$ | DX2623       | <b>OXE44</b>   | $-91$        | DX2639 | <b>OX120F</b> | $-93$ | DX2639 | OXE4D      | $-94$ | <b>0X2638</b> | <b>OXDFF</b> | $-95$ | Detail |
|                |        |               |       |            |        |       |                         |                |       |              |                |              |        |               |       |        |            |       |               |              |       | Detail |
|                |        |               |       |            |        |       |                         |                |       |              |                |              |        |               |       |        |            |       |               |              |       | Detail |
| 6              |        |               |       |            |        |       |                         |                |       |              |                |              |        |               |       |        |            |       |               |              |       | Detail |
| $\sim$         |        |               |       |            |        |       |                         |                |       |              |                |              |        |               |       |        |            |       |               |              |       | Detail |
|                |        |               |       |            |        |       | <b>Refresh Interval</b> |                |       |              | 15.            |              |        |               |       |        |            |       |               |              |       |        |
|                |        |               |       |            |        |       | Refresh                 |                |       | Auto Refresh |                | Stop Refresh |        |               |       |        |            |       |               |              |       |        |

Figure 4-6-10 BCCH

| <b>BCCH</b>                  |              |            |            |            |              |             |               |
|------------------------------|--------------|------------|------------|------------|--------------|-------------|---------------|
| <b>Refresh Interval</b><br>5 |              |            |            |            |              |             |               |
|                              | Auto Refresh |            |            |            | Stop Refresh |             |               |
|                              | Index        | <b>MCC</b> | <b>MNC</b> | <b>LAC</b> | <b>CID</b>   | <b>BCCH</b> | Receive Level |
| $\Box$                       | 0            | 460        | 00         | 0X2639     | 0XE88        | 28          | $-66$         |
| г                            |              | 460        | $00\,$     | 0X2639     | 0XEF7        | 748         | $-96$         |

Lock UnLock Back Refresh

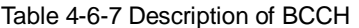

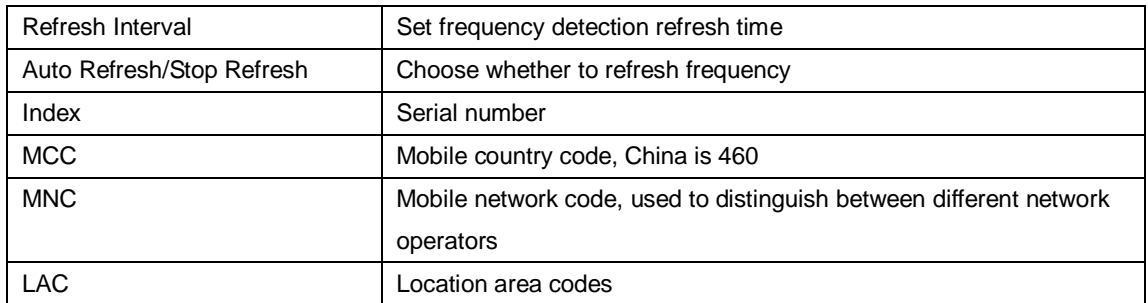

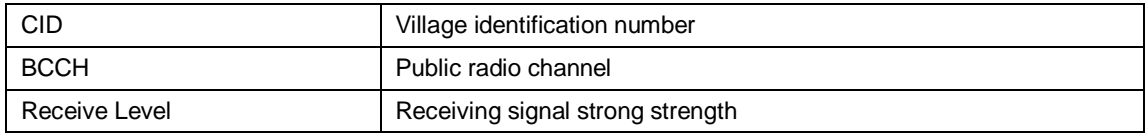

Choose a frequency to lock the operations.

# <span id="page-25-0"></span>**4.7 Routing Configuration**

#### <span id="page-25-1"></span>**4.7.1 Routing Parameter**

## Figure 4-7-1 Routing Parameter

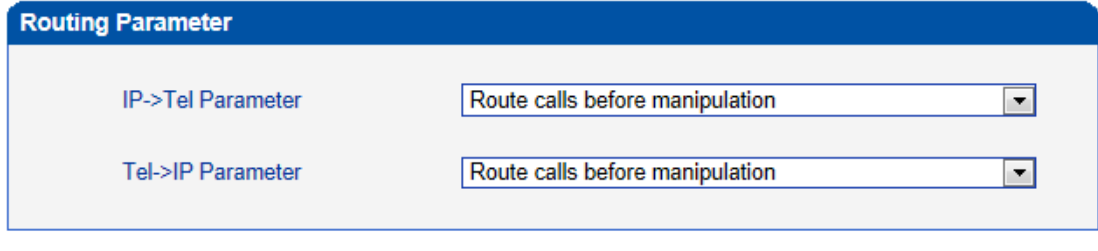

# Save

#### Table 4-7-[1Description](app:ds:description%20form) of Routing Parameter

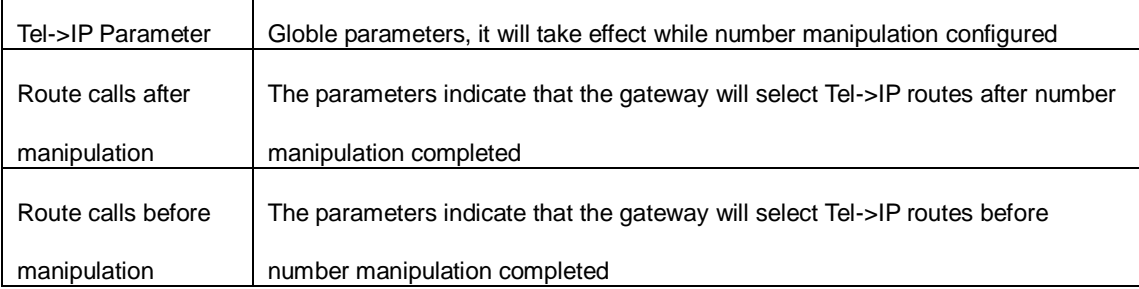

# <span id="page-25-2"></span>**4.7.2 IP->Tel Routing**

Figure 4-7-2 IP to Tel Routing

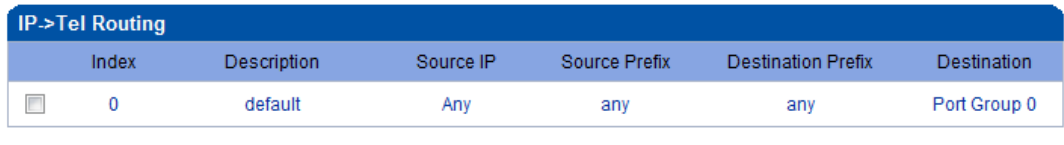

Total: 1entry 16entry/page 1/1page Page 1 -

Add Delete Modify

Figure 4-7-3 IP to Tel Routing Add

 $\overline{\phantom{a}}$ 

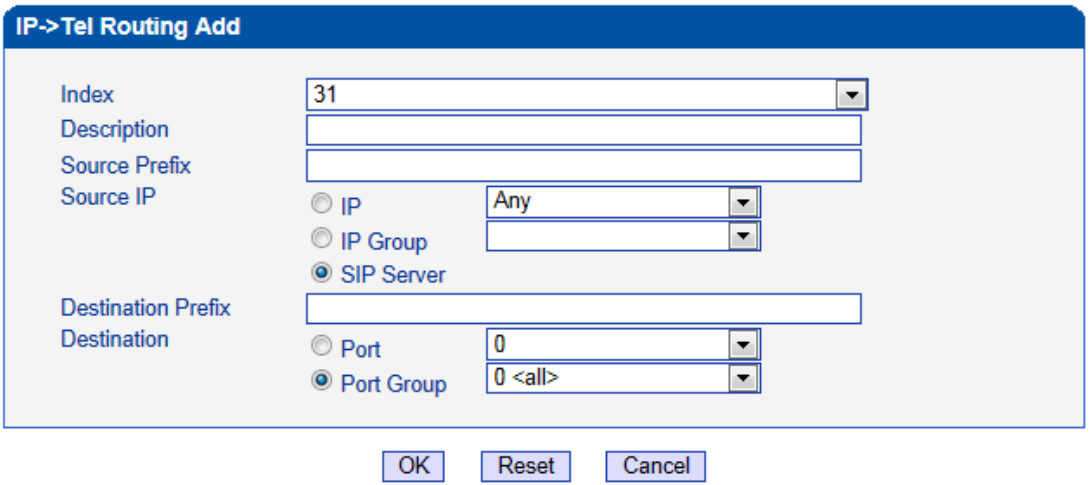

Table 4-7-2 [Description](app:ds:description%20form) of IP to Tel Routing

┱

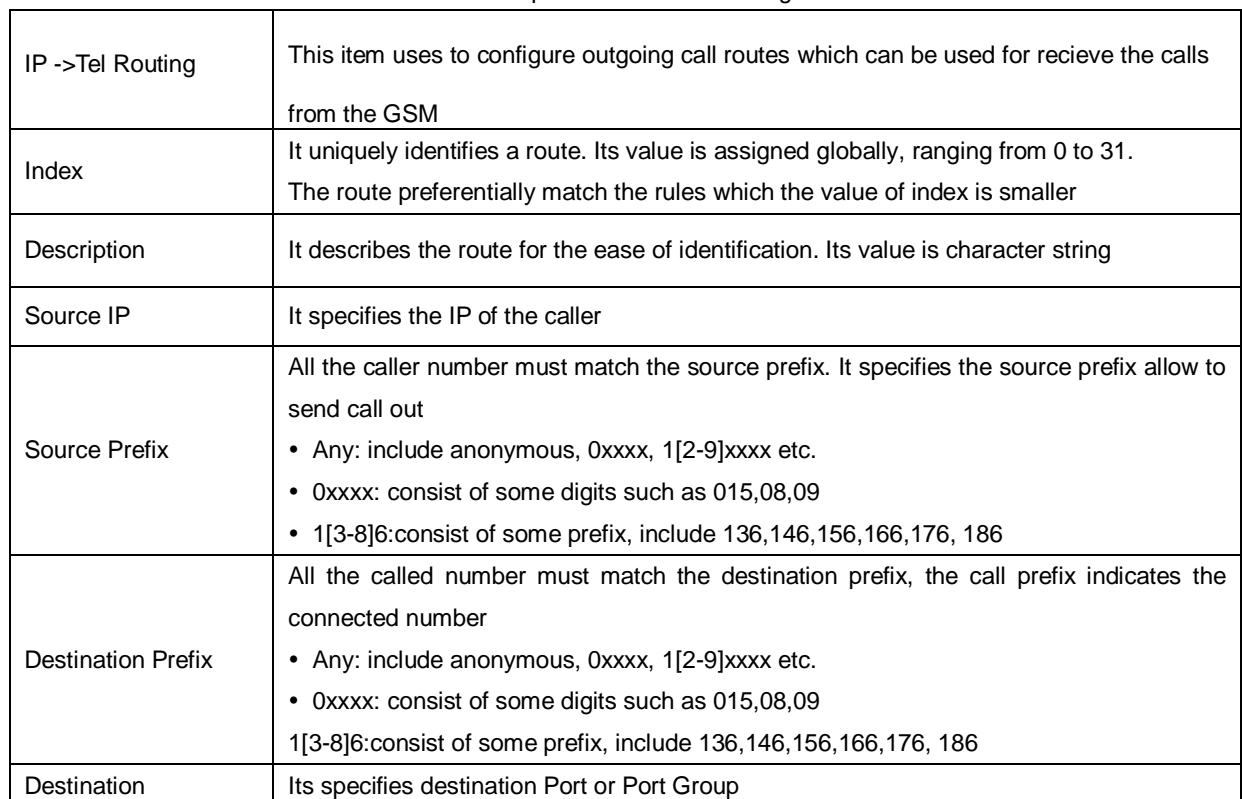

# <span id="page-26-0"></span>**4.7.3 Tel->IP Routing**

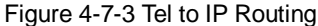

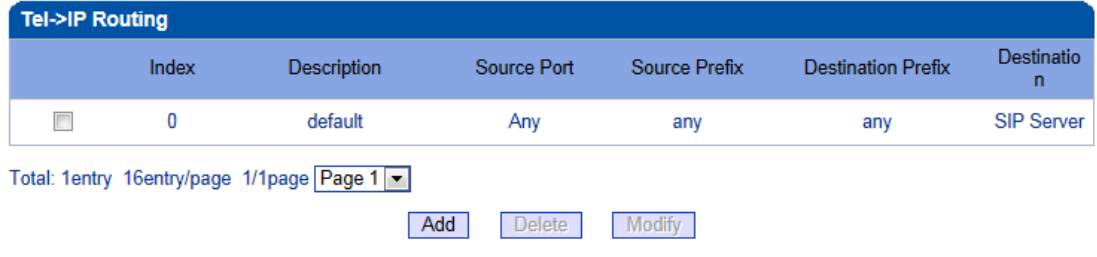

NOTE: 0 routing is not allowed to delete, only allowed to change.

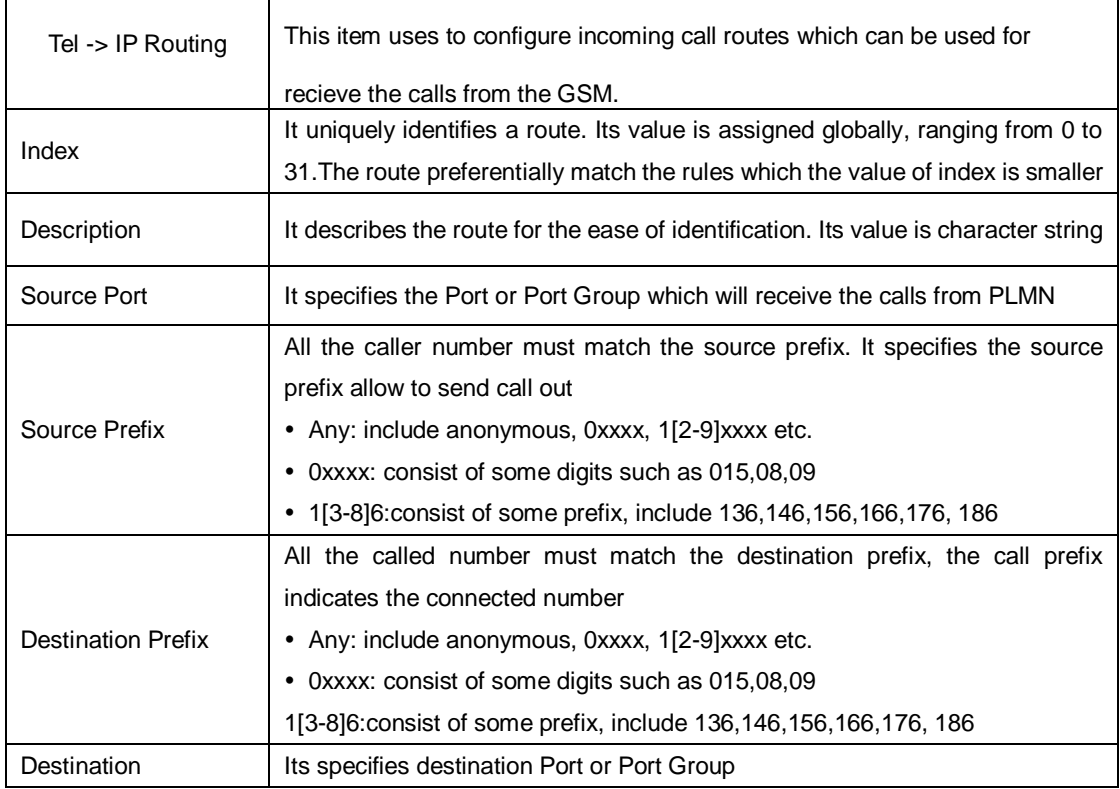

## Table 4-7-3 [Description](app:ds:description%20form) of Tel to IP Routing

# Figure 4-7-4 Tel to IP routing Modify

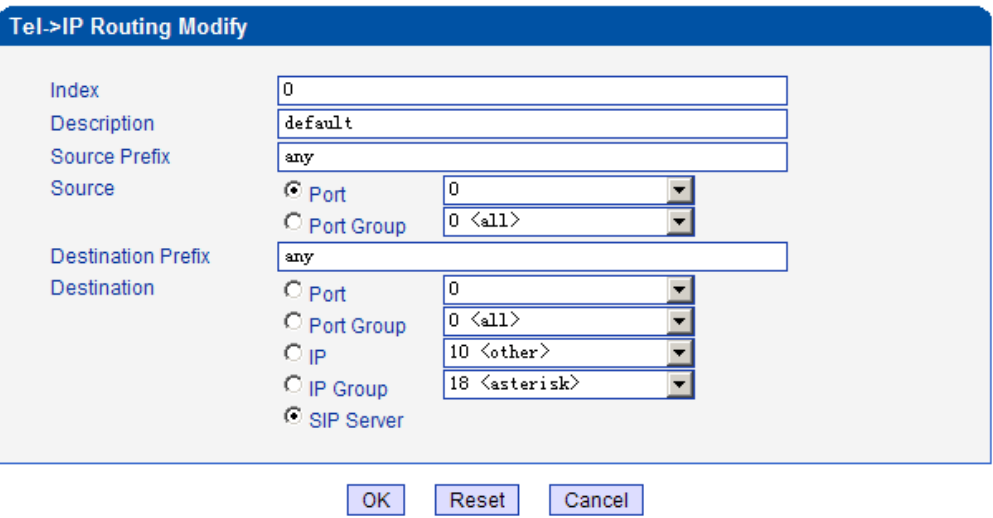

It's a default route configured in gateway. It allows any number from source port 0 send call to SIP server with any prefix.

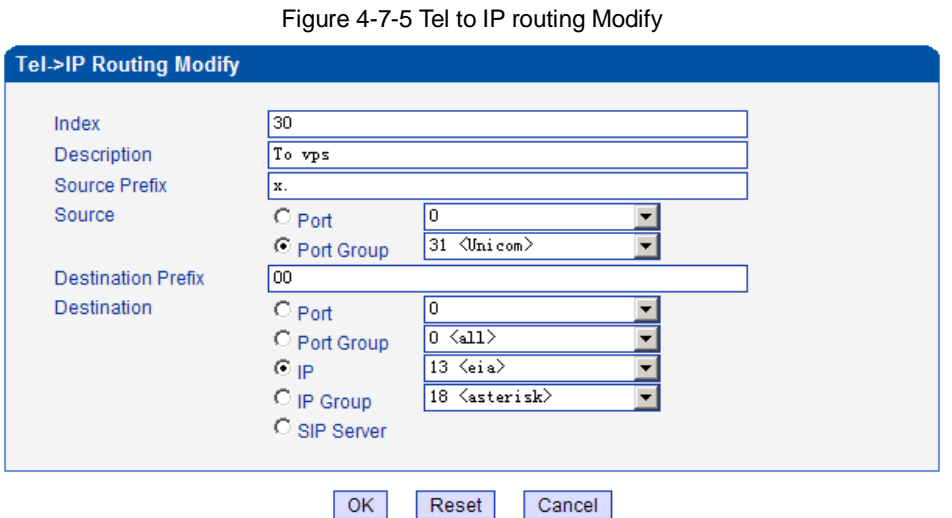

Add a GSM to VoIP route. It indicates that the calls coming from Port Group 31<Unicom> will match the prefix "x.", "x." is a wildcard string which will match any prefix except "anonymous" calls. Meanwhile sending the calls destination IP 13<eia> if called number match with destination prefix "00".

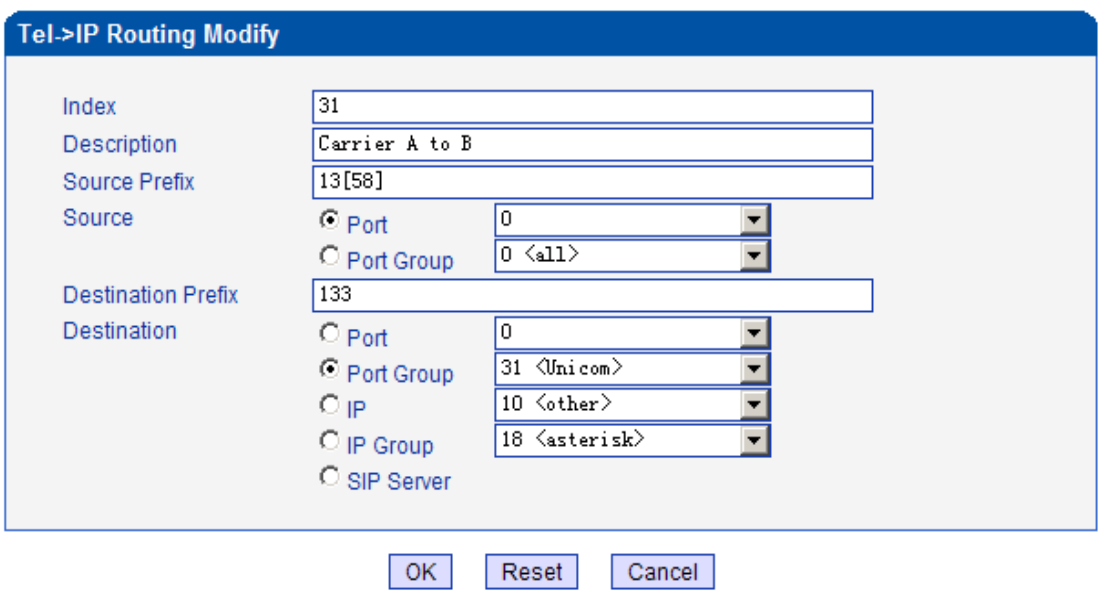

Figure 4-7-6 Tel to IP routing Modify

Add GSM to GSM route,its mainly used for saving the cost between two carriers.It indecates that calls coming from Port 0 will match the prefix 13[58], "13[58]" include prefix 135 and 138, caller number can't match prefix 135 and 138 will reject by gateway. Meanwhile sending the calls to Port Group 31<Unicom> if called number match with prefix 133.

# <span id="page-29-0"></span>**4.8 Manipulaton Configuration**

## <span id="page-29-1"></span>**4.8.1 IP->Tel Destination Numbers**

Figure 4-8-1 IP->Tel destination numbers manipulation

|       | <b>IP-&gt;Tel Destination Numbers</b> |               |                      |                              |                    |                                 |                                  |                     |                     |                                                         |
|-------|---------------------------------------|---------------|----------------------|------------------------------|--------------------|---------------------------------|----------------------------------|---------------------|---------------------|---------------------------------------------------------|
| Index | <b>Description</b>                    | <b>Source</b> | <b>Source Prefix</b> | <b>Destination</b><br>Prefix | <b>Destination</b> | Stripped<br>Digits from<br>Left | Stripped<br>Digits from<br>Right | Prefix<br>to<br>Add | Suffix<br>to<br>Add | <b>Number</b><br>of Digits<br>to Leave<br>from<br>Right |
| ---   | ---                                   | ---           | $- - -$              | ---                          | ---                | ---                             | ---                              | ---                 |                     | ---                                                     |
|       |                                       |               |                      |                              |                    |                                 |                                  |                     |                     |                                                         |

Total: 0entry 16entry/page 1/0page ~

Add Delete Modify

| destination<br>$IP$ ->Tel         | It is an optional configuration item, and is used to add a rule for changing   |  |  |  |  |  |
|-----------------------------------|--------------------------------------------------------------------------------|--|--|--|--|--|
| numbers manipulation              | number                                                                         |  |  |  |  |  |
|                                   | It uniquely identifies a route. Its value is assigned globally, ranging from 0 |  |  |  |  |  |
| Index                             | to 31. The route preferentially match the rules which the value of index is    |  |  |  |  |  |
|                                   | smaller                                                                        |  |  |  |  |  |
| Description                       | It describes the rule for the ease of identification. Its value is character   |  |  |  |  |  |
|                                   | string                                                                         |  |  |  |  |  |
|                                   | It specifies the source IP which will send the calls to gateway                |  |  |  |  |  |
|                                   | • Any: any IP address                                                          |  |  |  |  |  |
| Source                            | • IP: specific an IP address                                                   |  |  |  |  |  |
|                                   | • IP Group: specific an IP group                                               |  |  |  |  |  |
|                                   | All the caller number must match the source prefix. It specifies the source    |  |  |  |  |  |
|                                   | prefix allow to send call out                                                  |  |  |  |  |  |
| Source Prefix                     | • Any: include anonymous, 0xxxx, 1[2-9]xxxx etc.                               |  |  |  |  |  |
|                                   | • 0xxxx: consist of some digits such as 015,08,09                              |  |  |  |  |  |
|                                   | • 1[3-8]6: consist of some prefix, include 136, 146, 156, 166, 176, 186        |  |  |  |  |  |
|                                   | All the called number must match the destination prefix, the call prefix       |  |  |  |  |  |
|                                   | indicates the connected number                                                 |  |  |  |  |  |
| <b>Destination Prefix</b>         | • Any: include anonymous, 0xxxx, 1[2-9]xxxx etc.                               |  |  |  |  |  |
|                                   | • 0xxxx: consist of some digits such as 015,08,09                              |  |  |  |  |  |
|                                   | 1[3-8]6: consist of some prefix, include 136, 146, 156, 166, 176, 186          |  |  |  |  |  |
| Destination                       | Its specifies destination Port or Port Group                                   |  |  |  |  |  |
| Stripped<br><b>Digits</b><br>from | It specifies the length of the digits to be deleted from left                  |  |  |  |  |  |
| Left                              |                                                                                |  |  |  |  |  |
| Stripped<br><b>Digits</b><br>from | It specifies the length of the digits to be deleted from right                 |  |  |  |  |  |
| Right                             |                                                                                |  |  |  |  |  |
| Prefix to Add                     | Add the new digits in front of the original number                             |  |  |  |  |  |
| Suffix to Add                     | Add the new digits at the end of the original number                           |  |  |  |  |  |
| Number of Digits to               |                                                                                |  |  |  |  |  |
| leave from right                  | It specifies the length of the digits to be deleted from left                  |  |  |  |  |  |

Table 4-8-1 [Description](app:ds:description%20form) of IP->Tel destination numbers manipulation

Add an IP->Tel Manipulation, to change the called number from 2547888888 to 07888888

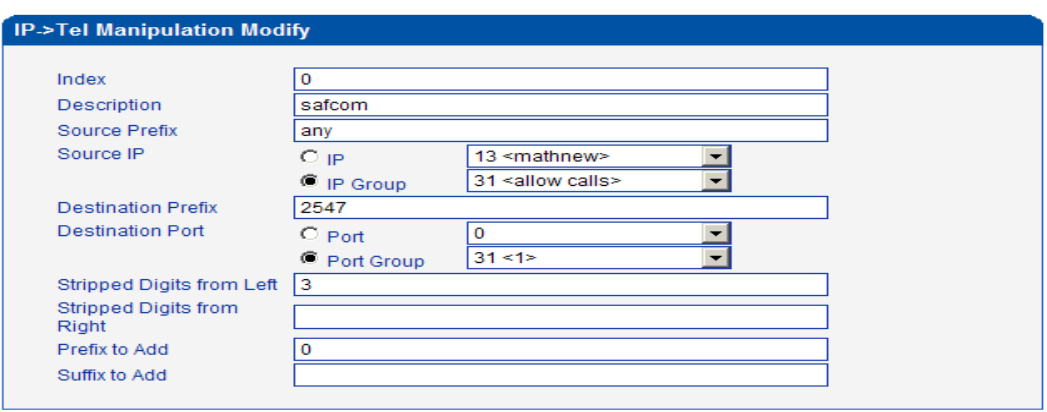

Figure 4-8-2 IP->Tel destination numbers manipulation modify

OK Reset Cancel

It indicates that calls coming from IP Group will match the prefix "any", and the called nubmer which

match with the prefix "2547" will delete 3 digits in front of it and replace it by digit "0".

#### <span id="page-30-0"></span>**4.8.2 Tel->IP Source Numbers**

Figure 4-8-3 Tel->IP destination numbers manipulation

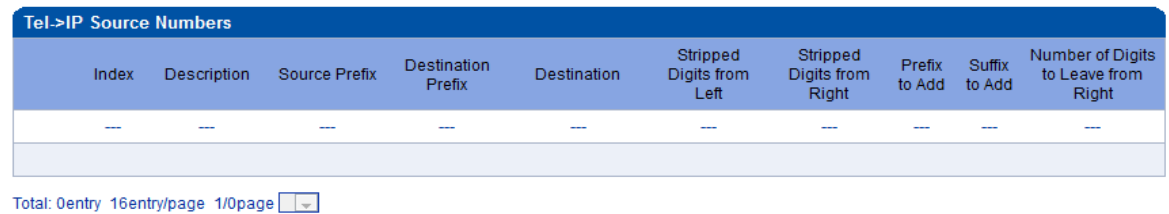

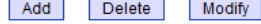

|                           | It is an optional configuration item, and is used to add IP->Tel number                                                                                                    |  |  |  |  |  |
|---------------------------|----------------------------------------------------------------------------------------------------|--|--|--|--|--|
| $TeI->IP$<br>destination  | change data.                                                                                                    |  |  |  |  |  |
| numbers manipulation      | The IP->Tel Manipulation defined the rules of add, and deletion of called                                                                                                    |  |  |  |  |  |
|                           | numbers, which are referenced by IP->Tel routing.                                                                                                    |  |  |  |  |  |
|                           | It uniquely identifies a route. Its value is assigned globally, ranging from 0 to                                                                                                    |  |  |  |  |  |
| Index                     | 31.                                                                                                    |  |  |  |  |  |
| Description               | It describes the rule for the ease of identification. Its value is character string                                                                                                    |  |  |  |  |  |
| Source Prefix             | All the caller number must match the source prefix. It specifies the source<br>prefix allow to send call out<br>• Any: include anonymous, 0xxxx, 1[2-9]xxxx etc.<br>• 0xxxx: consist of some digits such as 015,08,09<br>• 1[3-8]6: consist of some prefix, include 136, 146, 156, 166, 176, 186 |  |  |  |  |  |
| <b>Destination Prefix</b> | All the called number must match the destination prefix, the call prefix<br>indicates the connected number<br>• Any: include anonymous, 0xxxx, 1[2-9]xxxx etc.                                                                                                    |  |  |  |  |  |

Table 4-8-2 [Description](app:ds:description%20form) of Tel->IP destination numbers manipulation

NOTE: If you need route calls after manipulation, set the destination port chosen arbitrarily.

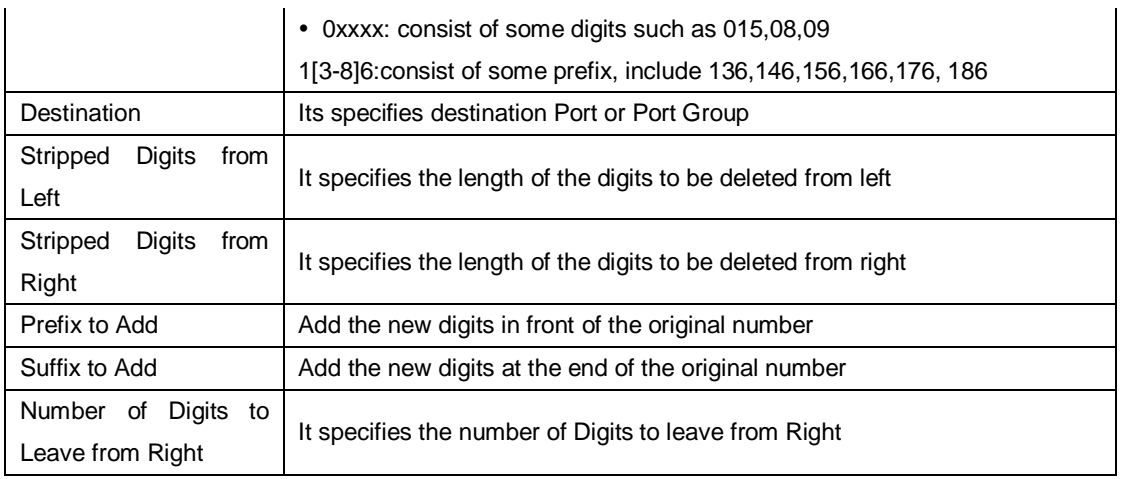

## **Example:**

Add an IP->Tel Manipulation, to change the called number from 2547888888 to 07888888

Figure 4-8-4 Tel ->IP destination numbers manipulation add

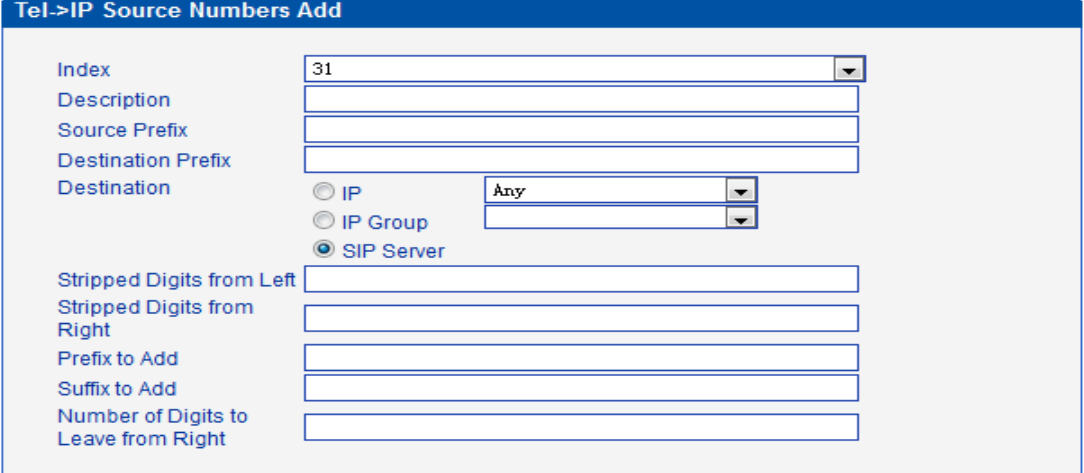

NOTE: If you need route calls after manipulation, set the destination ip to any.

 $\overline{\mathsf{OK}}$ Reset Cancel

It indicates that calls coming from IP Group will match the prefix "any", and the called nubmer which

<span id="page-31-0"></span>match with the prefix "2547" will delete 3 digits in front of it and replace it by digit "0".

#### **4.8.3 Tel->IP Destination Numbers**

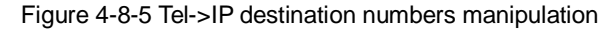

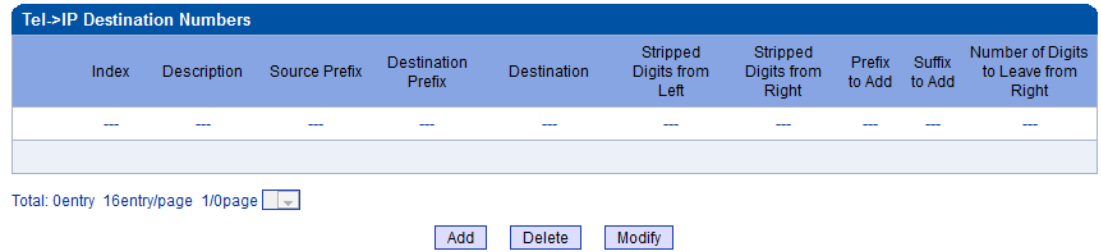

Table 4-8-3 [Description](app:ds:description%20form) of Tel->IP destination numbers manipulation

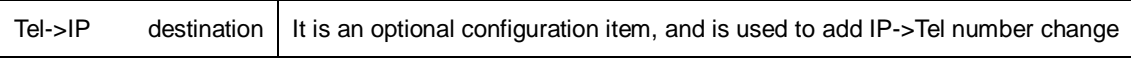

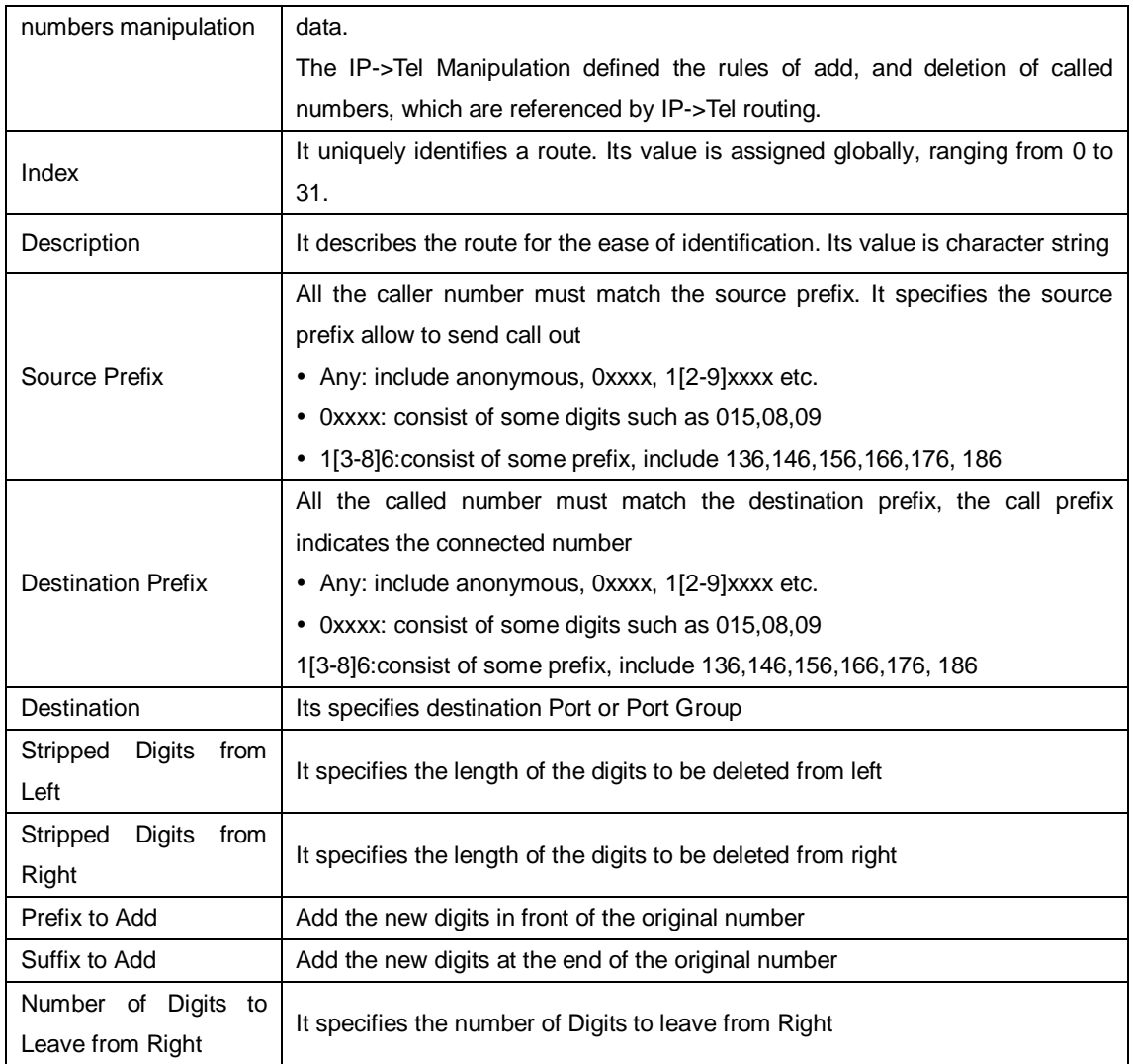

# **Example:**

Add an IP->Tel Manipulation, to change the called number from 2547888888 to 07888888

Figure 4-8-6 Tel->IP destination numbers manipulation

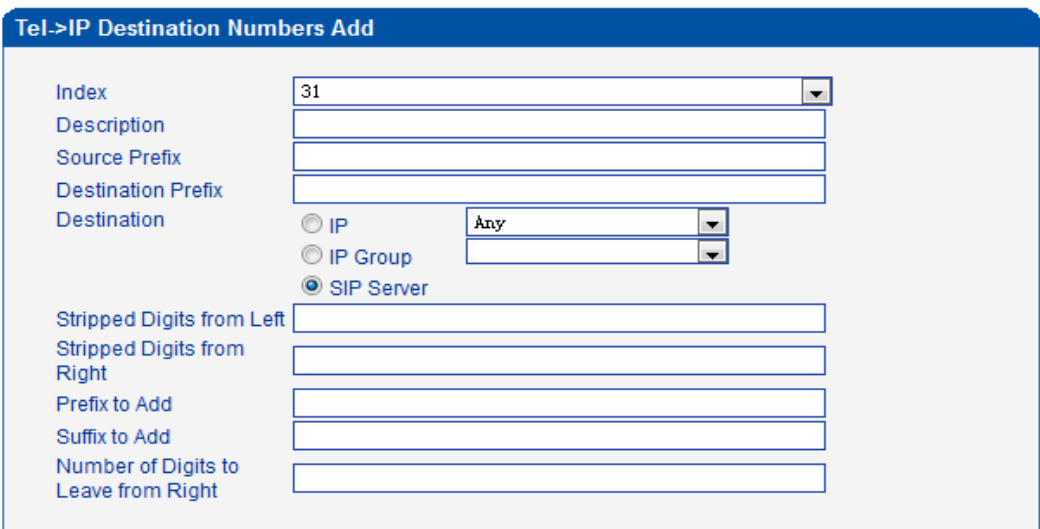

NOTE: If you need route calls after manipulation, set the destination ip to any.

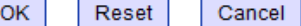

It indicates that calls coming from IP Group will match the prefix "any", and the called nubmer which match with the prefix "2547" will delete 3 digits in front of it and replace it by digit "0".

## <span id="page-33-0"></span>**4.9 Operation**

When configure hotline, must configure operation.

#### <span id="page-33-1"></span>**4.9.1 IP->Tel Operation**

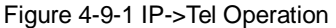

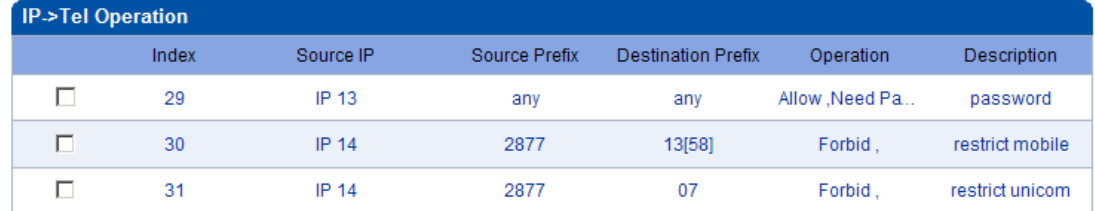

Total: 3entry 16entry/page 1/1page Page 1 -

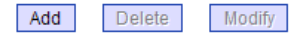

|                           | It is an optional configuration item. Operation configuration essentially            |
|---------------------------|--------------------------------------------------------------------------------------|
| IP->Tel Operation         | involves allow, barring some IP and IP Group send calls to certain numbers. It       |
|                           | includes: forbid call, call allowance, auto call, and password authentication.       |
| Index                     | It uniquely identifies a route. Its value is assigned globally, ranging from 0 to    |
|                           | 31.                                                                                  |
|                           | It specifies the source IP which will send the calls to gateway                      |
| Source IP                 | • Any: any IP address                                                                |
|                           | • IP: specific an IP address                                                         |
|                           | • IP Group: specific an IP group                                                     |
|                           | All the caller number must match the source prefix. It specifies the source          |
|                           | prefix allow to send call out                                                        |
| Source Prefix             | • Any: include anonymous, 0xxxx, 1[2-9]xxxx etc.                                     |
|                           | • 0xxxx: consist of some digits such as 015,08,09                                    |
|                           | • 1[3-8]6: consist of some prefix, include 136, 146, 156, 166, 176, 186              |
|                           | All the called number must match the destination prefix, the call prefix             |
|                           | indicates the connected number                                                       |
| <b>Destination Prefix</b> | • Any: include anonymous, 0xxxx, 1[2-9]xxxx etc.                                     |
|                           | • 0xxxx: consist of some digits such as 015,08,09                                    |
|                           | 1[3-8]6: consist of some prefix, include 136, 146, 156, 166, 176, 186                |
|                           | Its specifies number analysis rule                                                   |
|                           | • Forbid call                                                                        |
| Operation                 | • Allow call                                                                         |
|                           | • Auto call                                                                          |
|                           | • Password authenticate                                                              |
| Description               | It describes the route for the ease of identification. Its value is character string |

Table 4-9-[1 Description](app:ds:description%20form) of IP->Tel Operation

## **Example:**

Index 31: barring the certain calling number from IP 14<elastix>

Figure 4-9-2 IP->Tel Operation Modify

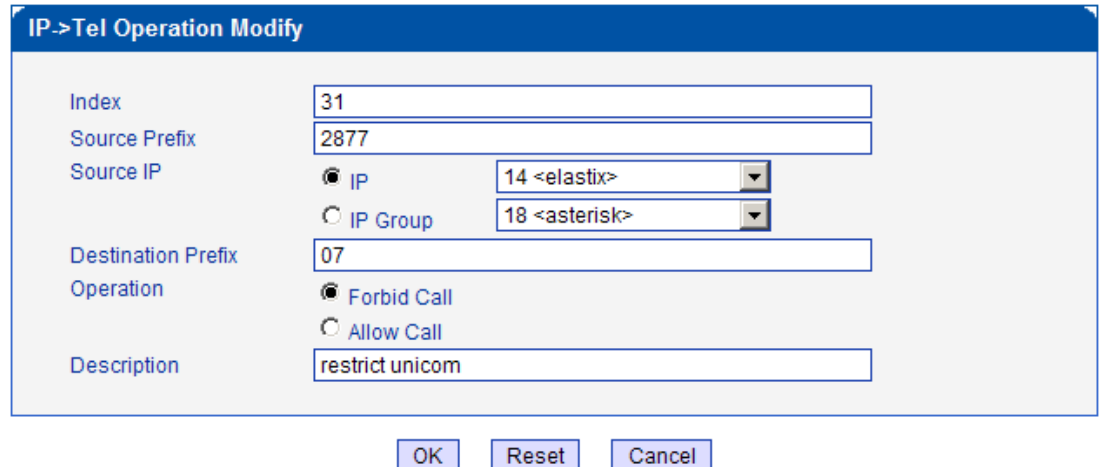

It indicates that calling party from IP 14<elastix> matched prefix 2877, and also called party matched prefix 07 are not allowed call out. The calls match this rule will be rejected by gateway.

Index 29: definite a rule for IP 17<FreeSentral> that all the calls must go with valid password authentication.

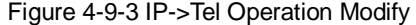

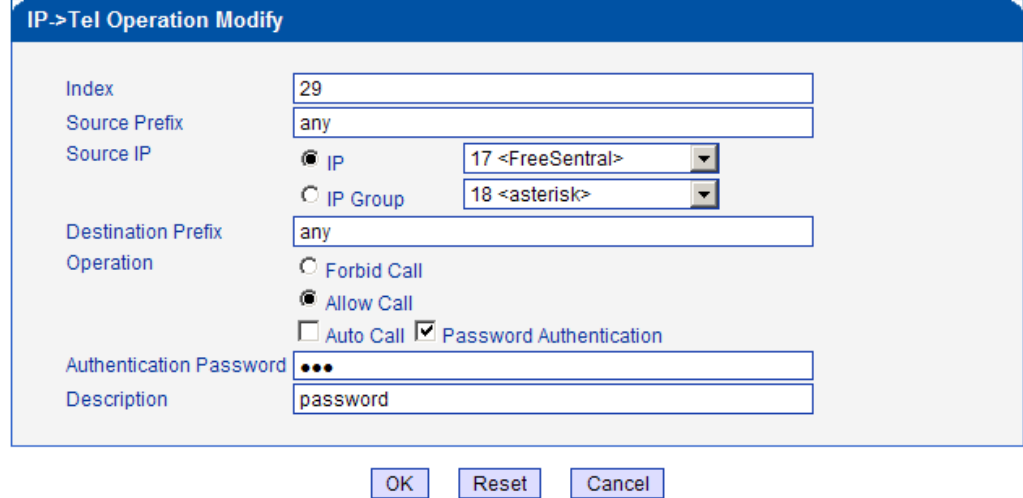

### <span id="page-34-0"></span>**4.9.2 Tel->IP Operation**

Figure 4-9-4 Tel->IP Operation

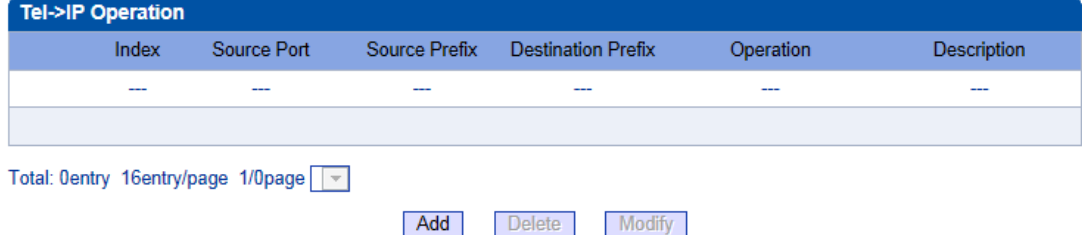

Table 4-9-[2 Description](app:ds:description%20form) of Tel->IP Operation

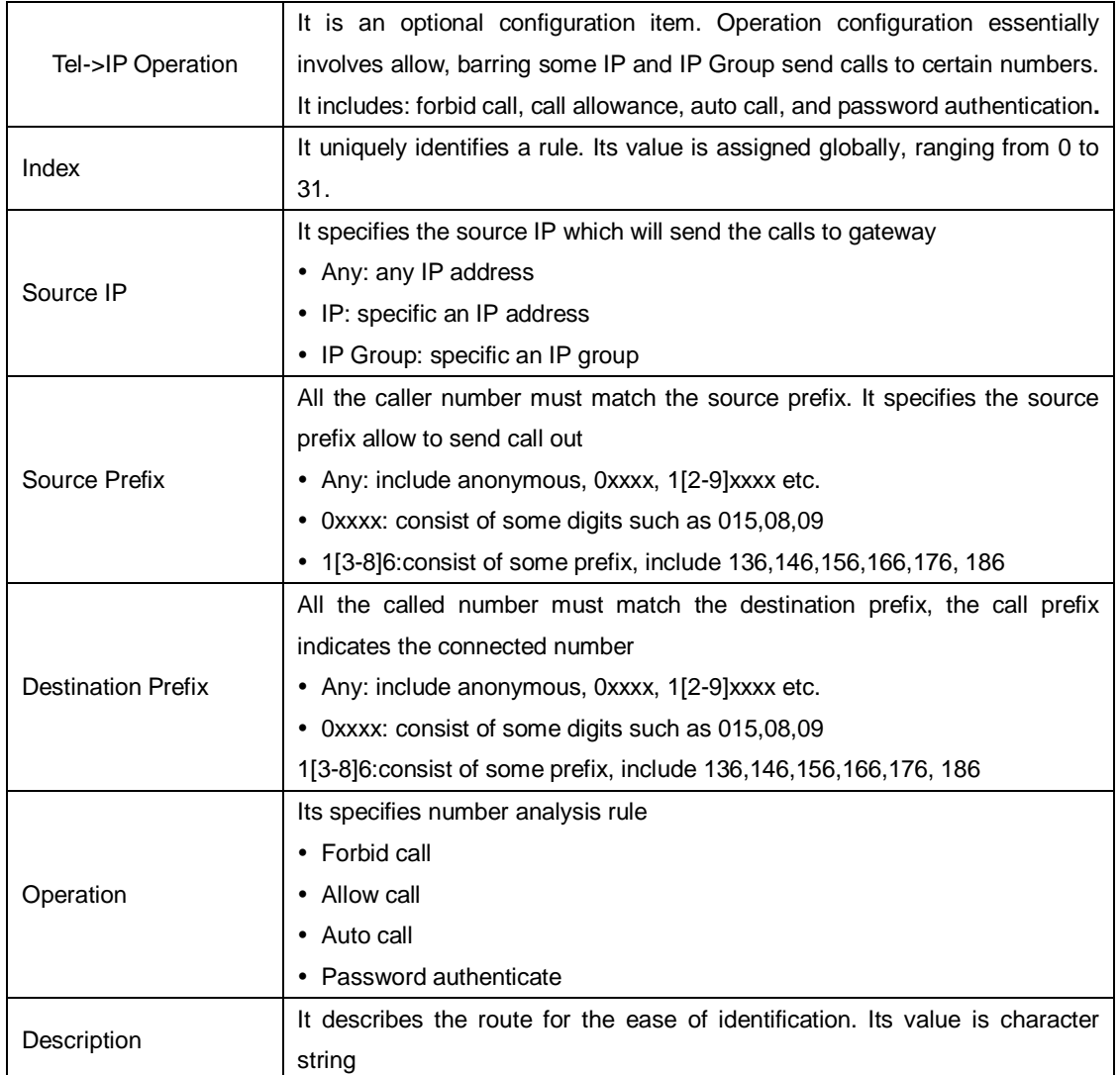

# <span id="page-35-0"></span>**4.10 Port Group Configuration**

# <span id="page-35-1"></span>**4.10.1 Port Group**

# Figure 4-10-1 Port Group

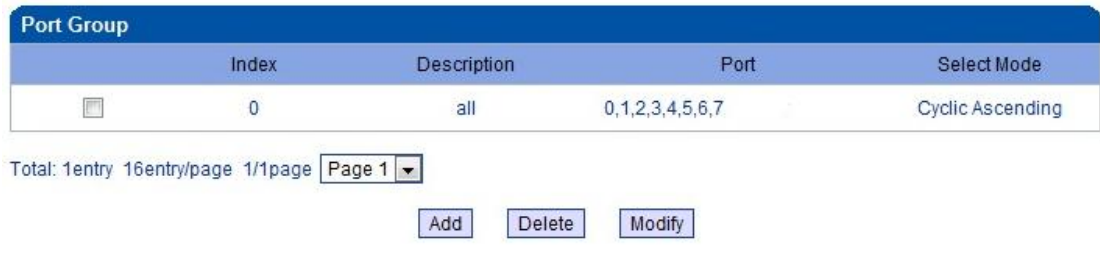

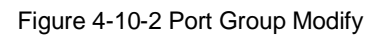

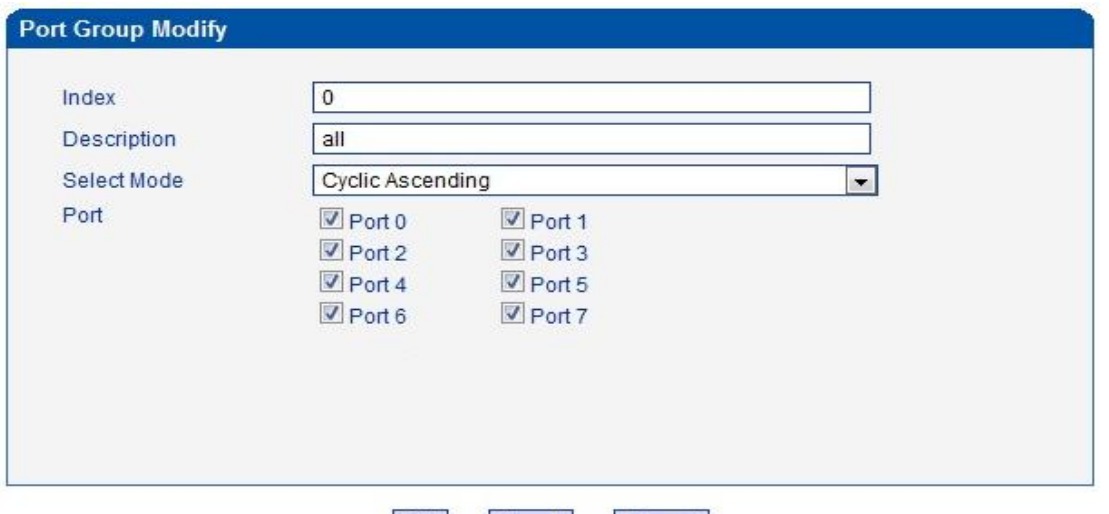

OK Reset Cancel

Table 4-10-1 Description port group

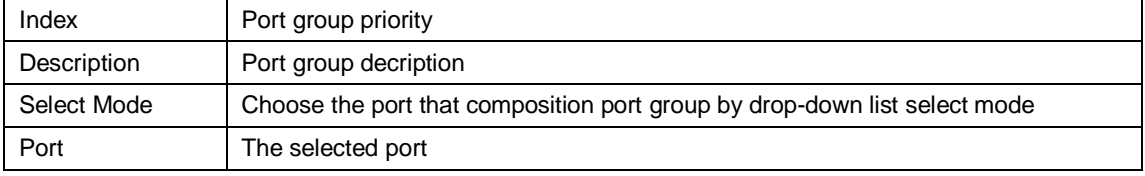

If you have the need for a group of port the same operation, then port group of configuration can help you improve efficiency.

## <span id="page-36-0"></span>**4.11 IP Trunk Configuration**

# <span id="page-36-1"></span>**4.11.1 IP Trunk**

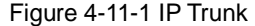

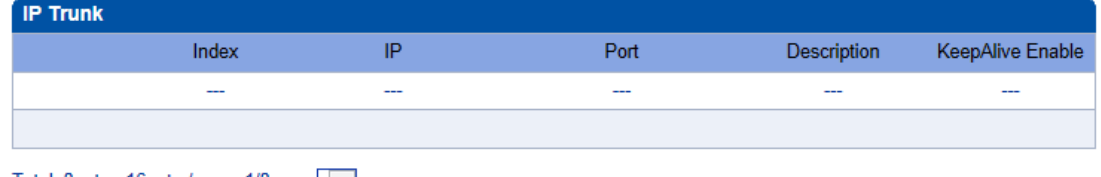

Total: 0entry 16entry/page 1/0page v

Add Modify Delete

Table 4-11-1 [Description](app:ds:description%20form) of IP Trunk

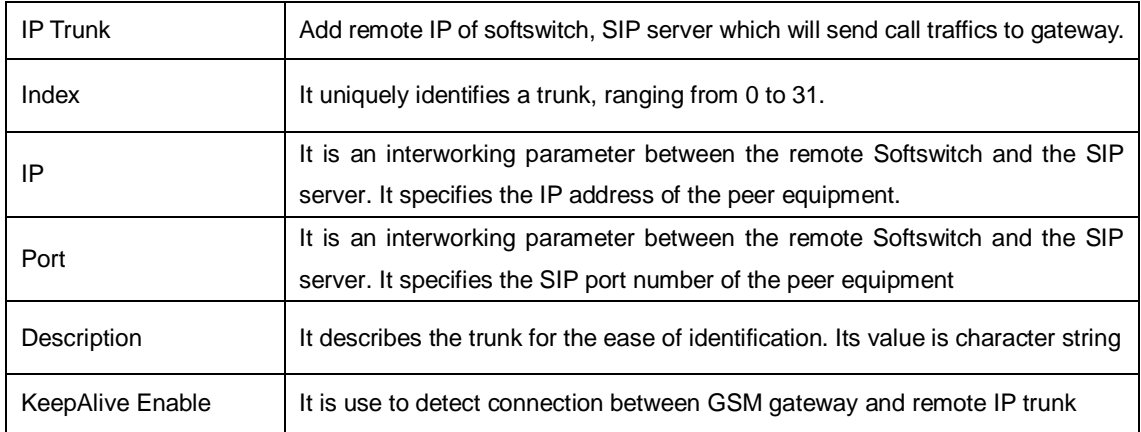

# **Example**

To add a remote IP of Softswitch, set "index" to "31", SIP port number "5060"

Figure 4-11-2 IP Trunk Modify

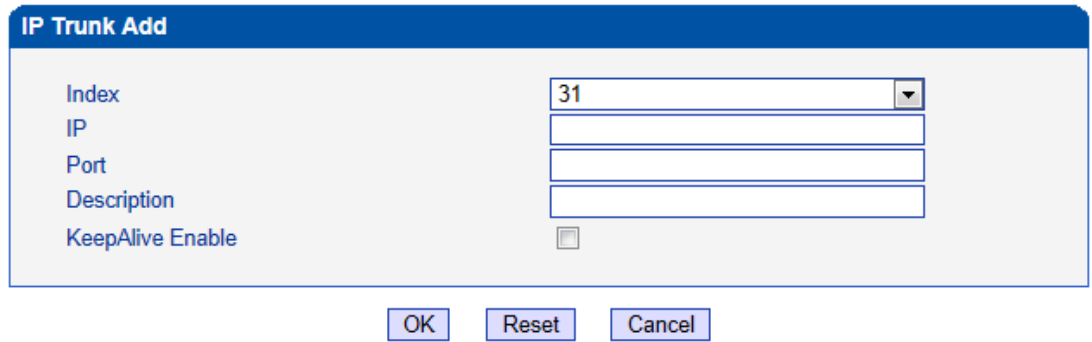

## <span id="page-37-0"></span>**4.11.2 IP Trunk Group**

Figure 4-11-3 IP Trunk Group

| <b>IP Group</b> |       |             |             |
|-----------------|-------|-------------|-------------|
|                 | Index | Description | IP          |
|                 | 18    | asterisk    | 10, 14, 17, |
|                 | 19    | all         | 13, 19,     |

Total: 2entry 16entry/page 1/1page Page 1

Add Delete Modify

Table 4-11-[2 Description](app:ds:description%20form) of IP Trunk Group

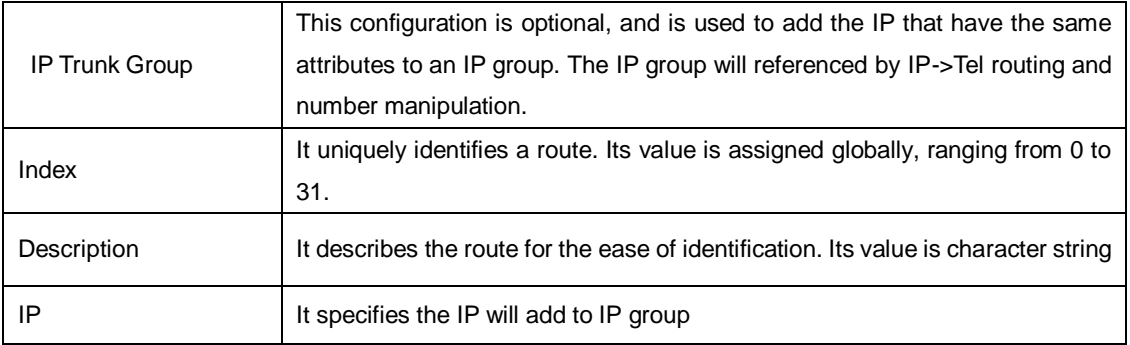

Example

To add an IP group, set IP "10, 14, 17" to IP group 18

Figure 4-11-4 IP Trunk group modify

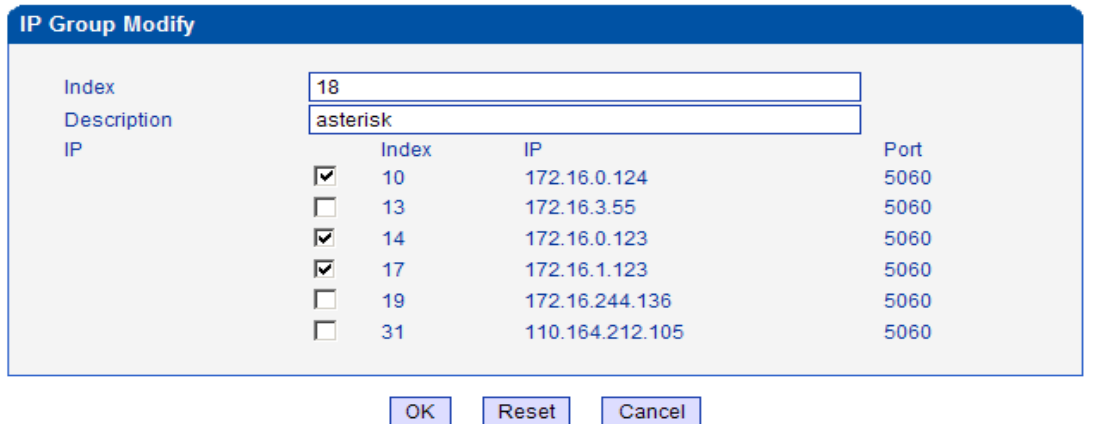

## <span id="page-38-0"></span>**4.12 System Configuration**

## <span id="page-38-1"></span>**4.12.1 Service Configuration**

Service Configuration is used for configuring voice calls and some small businesses, such as Call

Progress Tone, codec, silence suppression, \* service, the second dial and so on Figure 4-12-1 Service Configuration

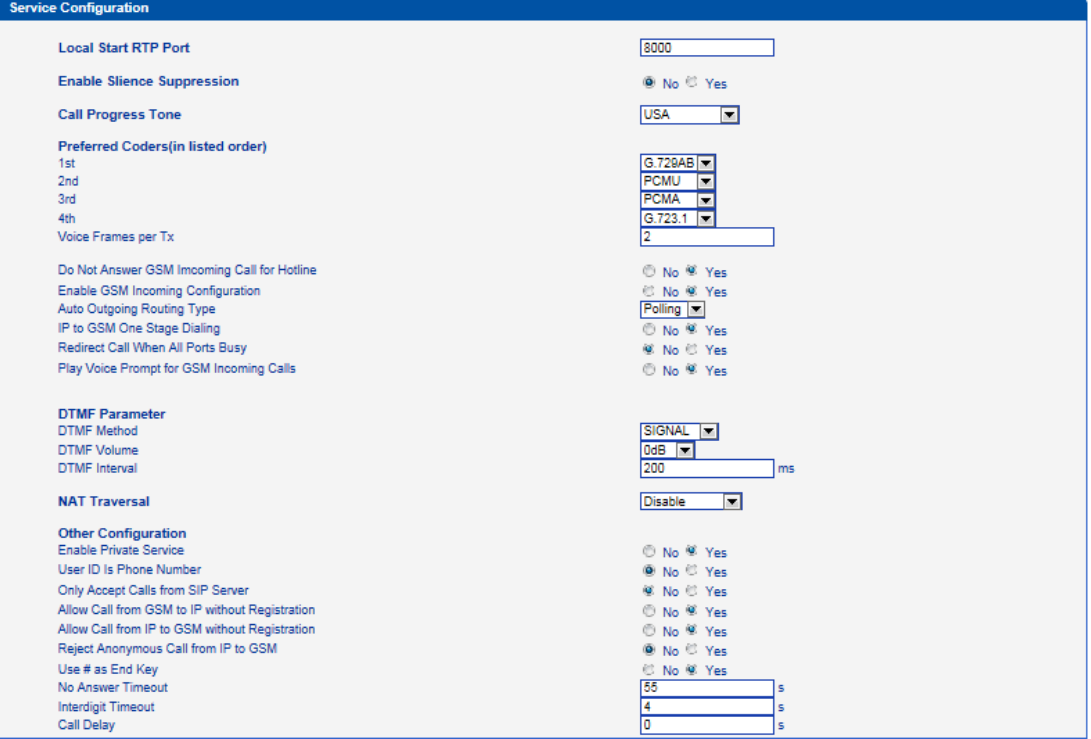

## Table 4-12-1 [Description](app:ds:description%20form) of Service Configuration

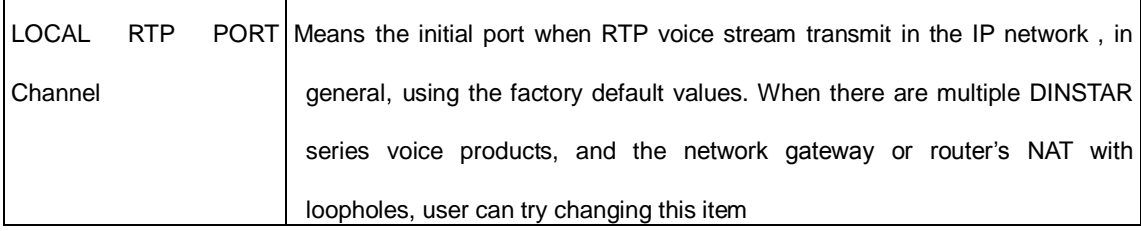

 $\overline{\phantom{a}}$ 

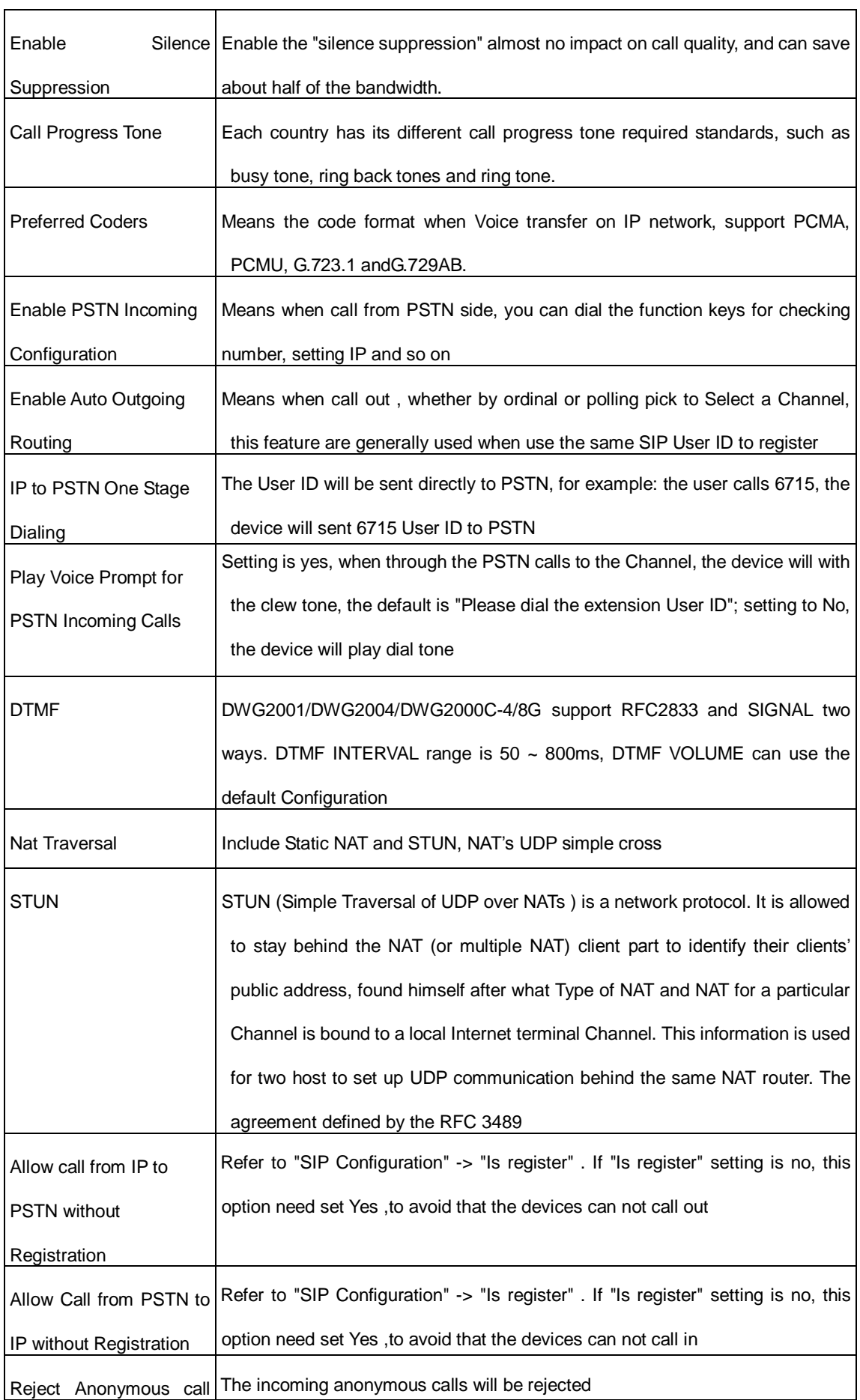

 $\mathsf{r}$ 

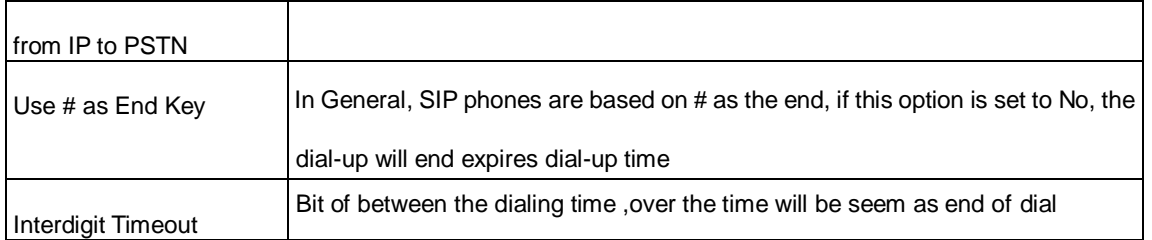

# <span id="page-40-0"></span>**4.12.2 SIP Configuration**

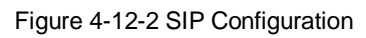

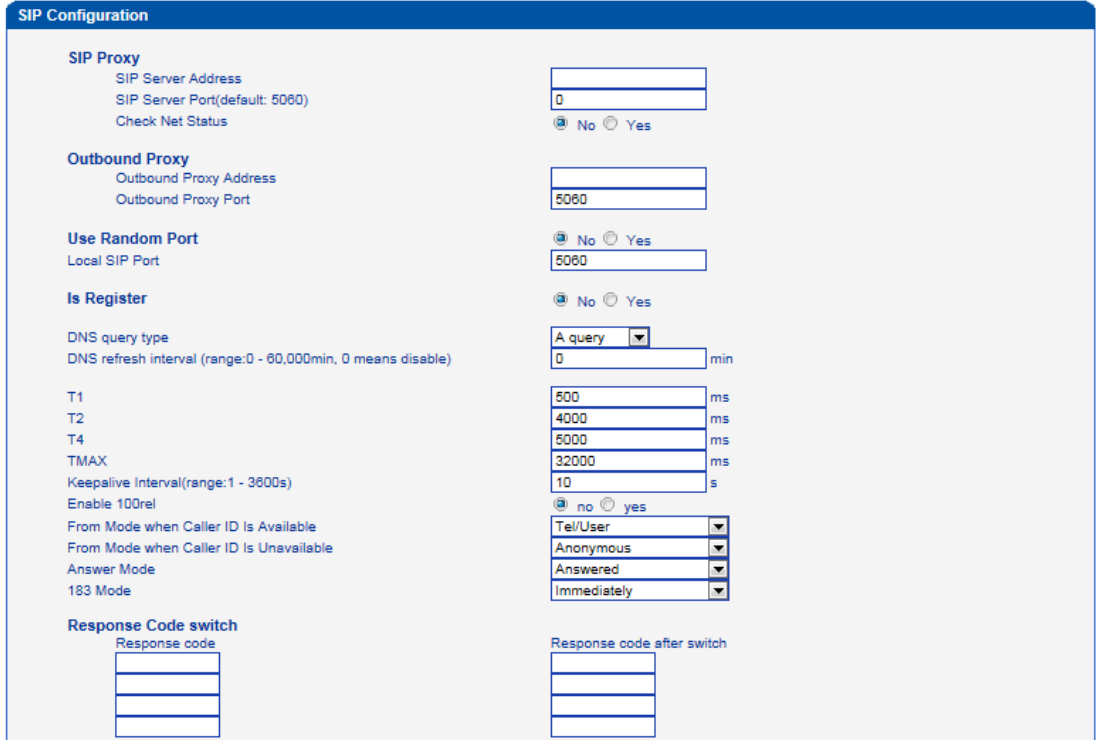

# Table 4-12-2 SIP Configuration

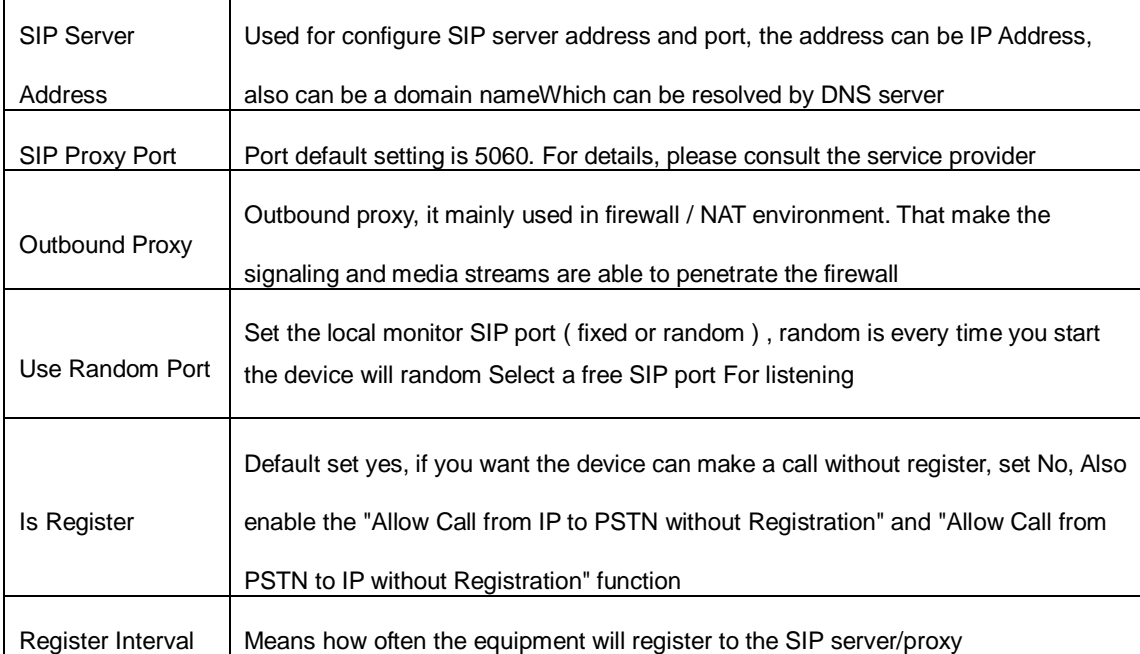

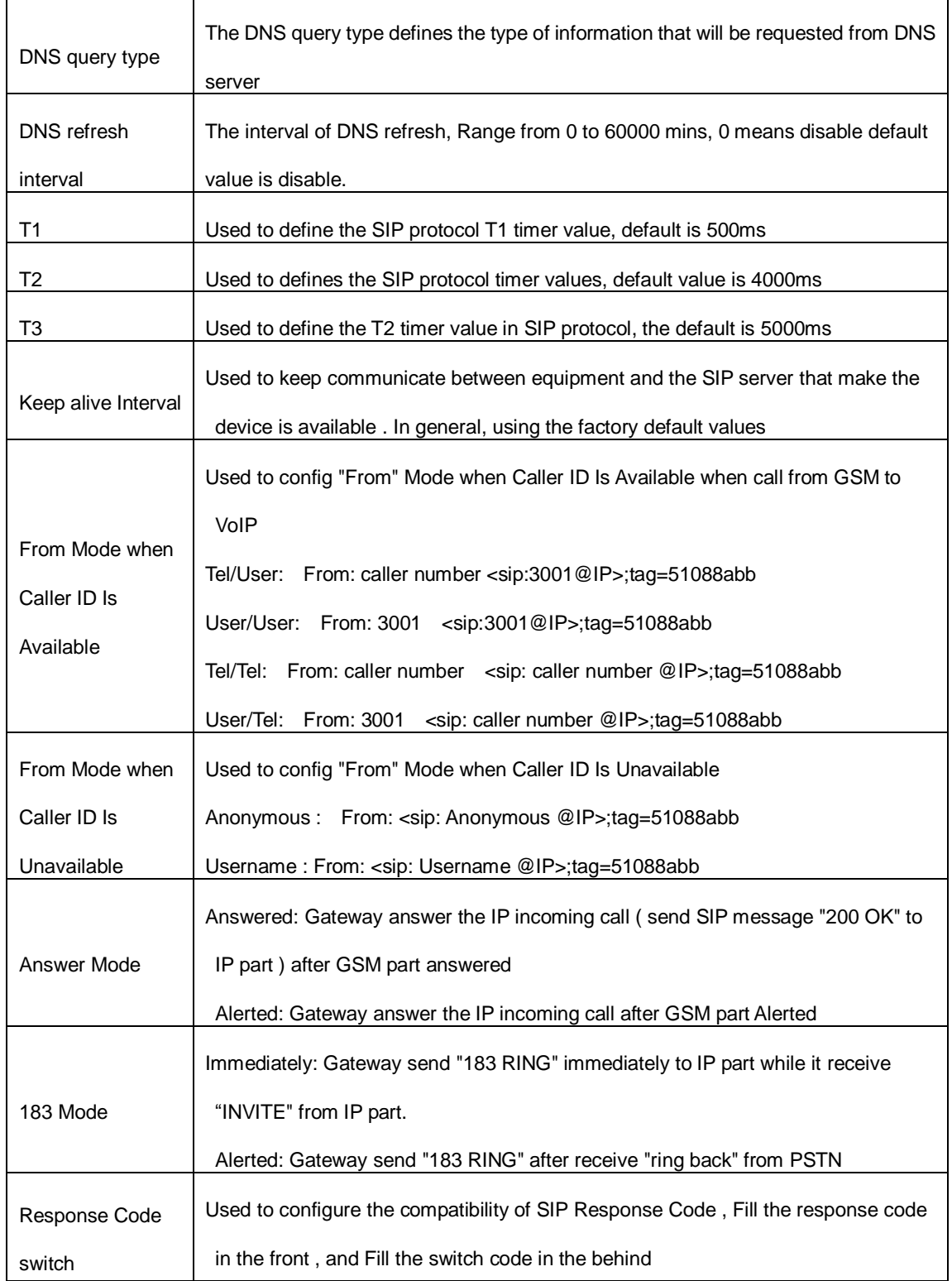

#### <span id="page-41-0"></span>**4.12.3 Port Parameter**

Figure 4-12-3 Port Parameter

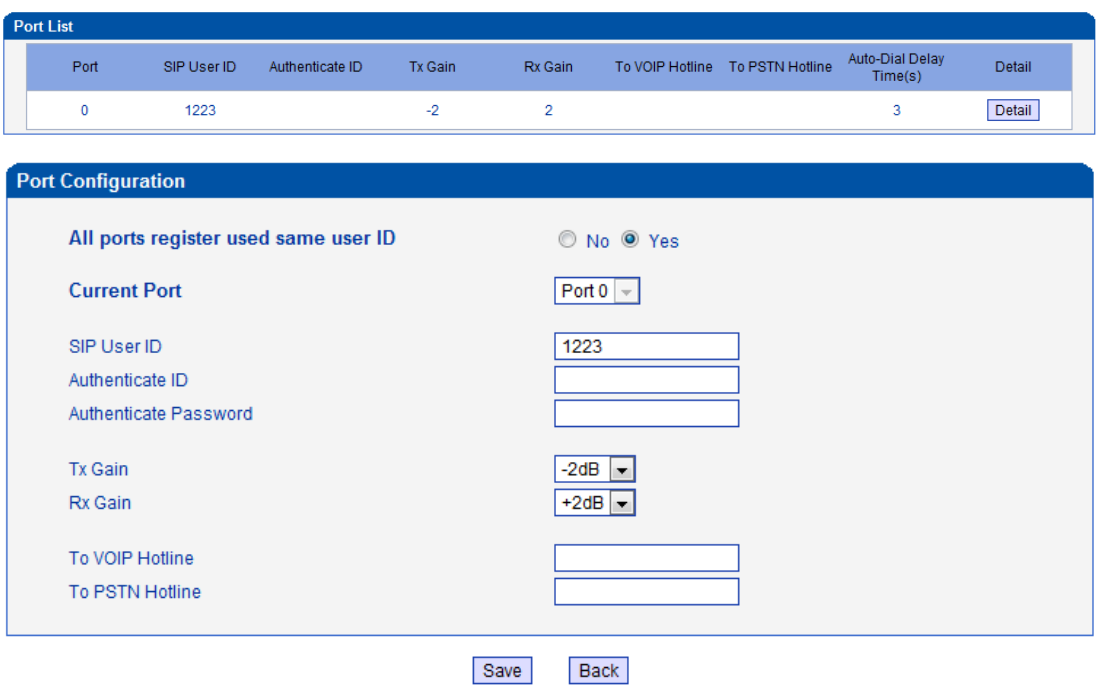

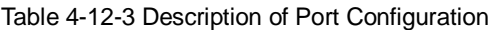

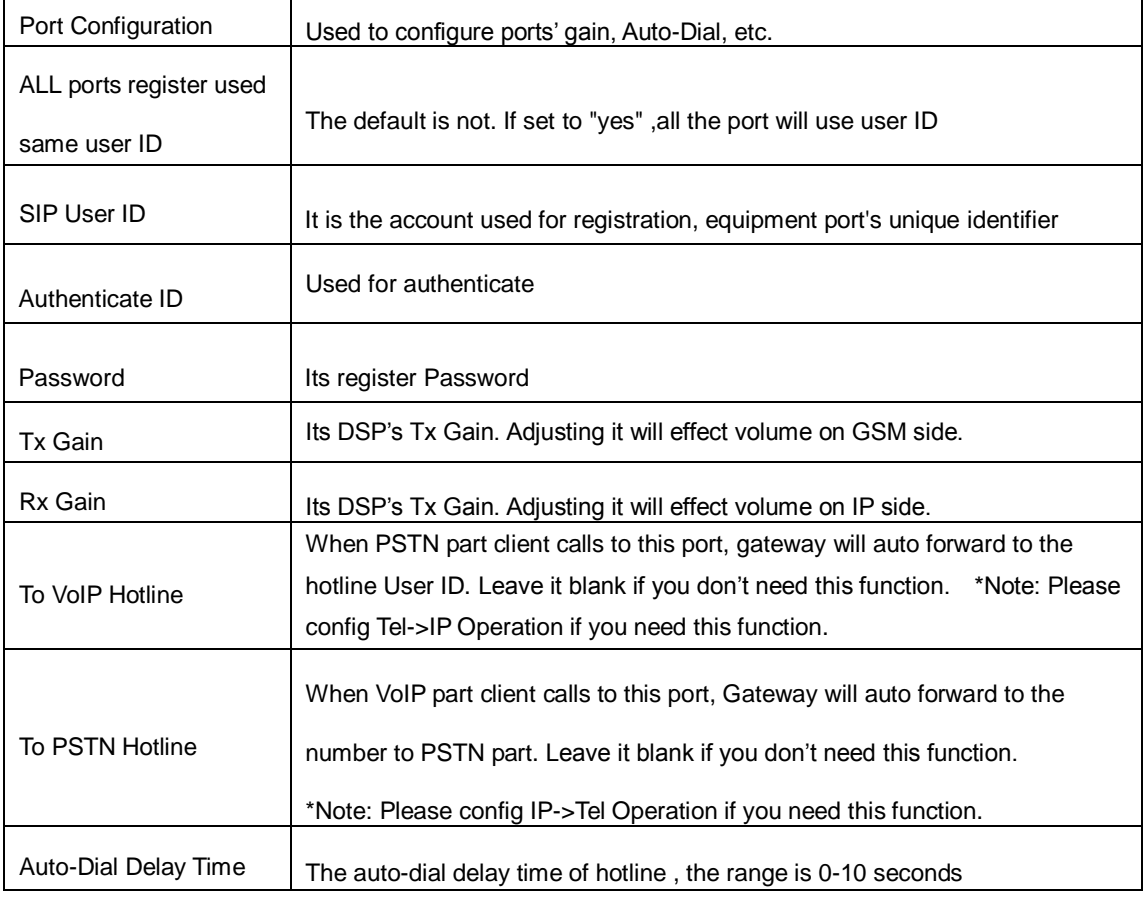

# <span id="page-42-0"></span>**4.13 Digit Map**

 $\overline{1}$ 

Figure 4-13-1 Digit map

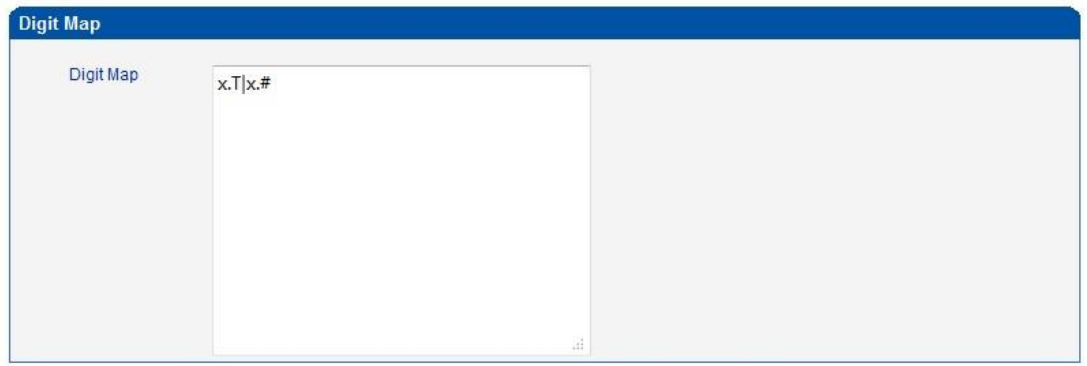

NOTE: Length of 'Digit Map' should be not more than 119 characters.

Save

Digit Map Syntax:

1. Supported objects

Digit: A digit from "0" to "9".

Timer: The symbol "T" matching a timer expiry.

DTMF: A digit, a timer, or one of the symbols "A", "B", "C", "D", "#", or "\*".

2. Range []

 One or more DTMF symbols enclosed between square brackets ("[" and "]"), but only one can be selected.

3. Range ()

 One or more expressions enclosed between round brackets ("(" and ")"), but only one can be selected.

4. Separator

|: Separated expressions or DTMF symbols.

5. Subrange

 -: Two digits separated by hyphen ("-") which matches any digit between and including the two. The subrange construct can only be used inside a range construct, i.e., between "[" and "]".

6. Wildcard

x: matches any digit ("0" to "9").

7. Modifiers

.: Match 0 or more times.

8. Modifiers

+: Match 1 or more times.

9. Modifiers

?: Match 0 or 1 times.

#### Example:

Assume we have the following digit maps:

1. xxxxxxx | x11

 and a current dial string of "41". Given the input "1" the current dial string becomes "411". We have a partial match with "xxxxxxx", but a complete match with "x11", and hence we send "411" to the Call Agent. 2. [2-8] xxxxxx | 13xxxxxxxxx

 Means that first is "2","3","4","5","6","7" or "8", followed by 6 digits; or first is 13, followed by 9 digits.

3. (13 | 15 | 18)xxxxxxxxx

Means that first is "13","15" or "18", followed by 8 digits.

4. [1-357-9]xx

Means that first is "1","2","3" or "5" or "7","8","9", followed by 2 digits.

#### <span id="page-44-0"></span>**4.14 Tools**

#### <span id="page-44-1"></span>**4.14.1 Firmware Upload**

Figure 4-14-1 Firmware upload

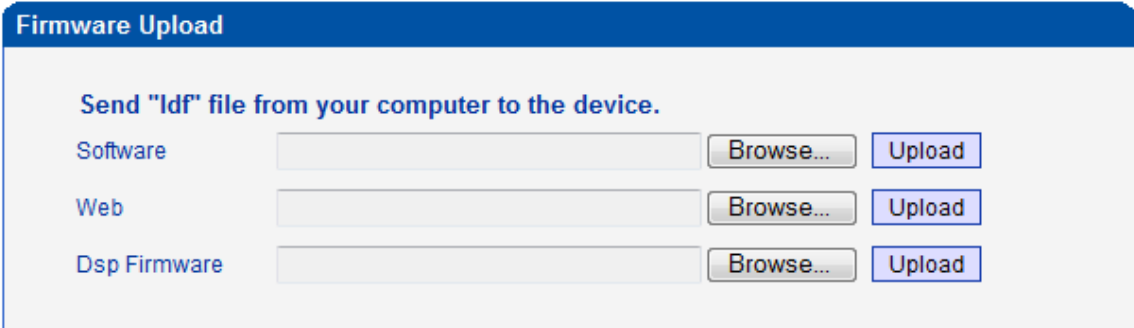

NOTE: 1. After uploading, please restart the device to take effect. 2. Please wait 60 seconds after Dsp Firmware upload is successful.

Select the software or Web program under correct directory services, and then click upload will complete upgrade the firmware. During the upgrade process, please do not swtich off the power supply, equipment may paralyze.

#### <span id="page-44-2"></span>**4.14.2 Management Parameter**

Figure 4-14-2 Management Parameter

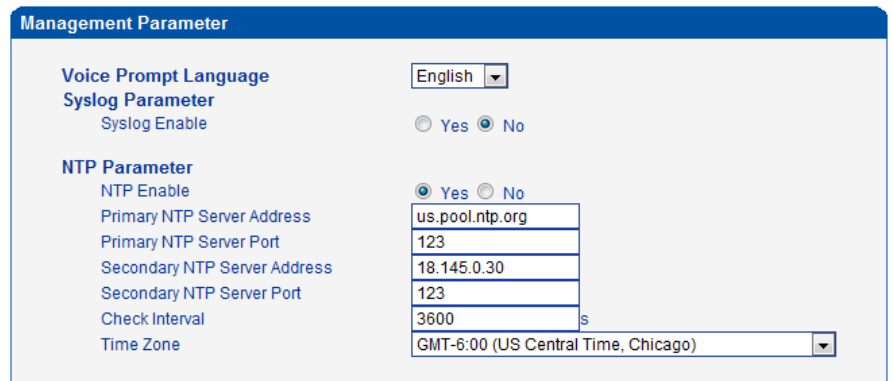

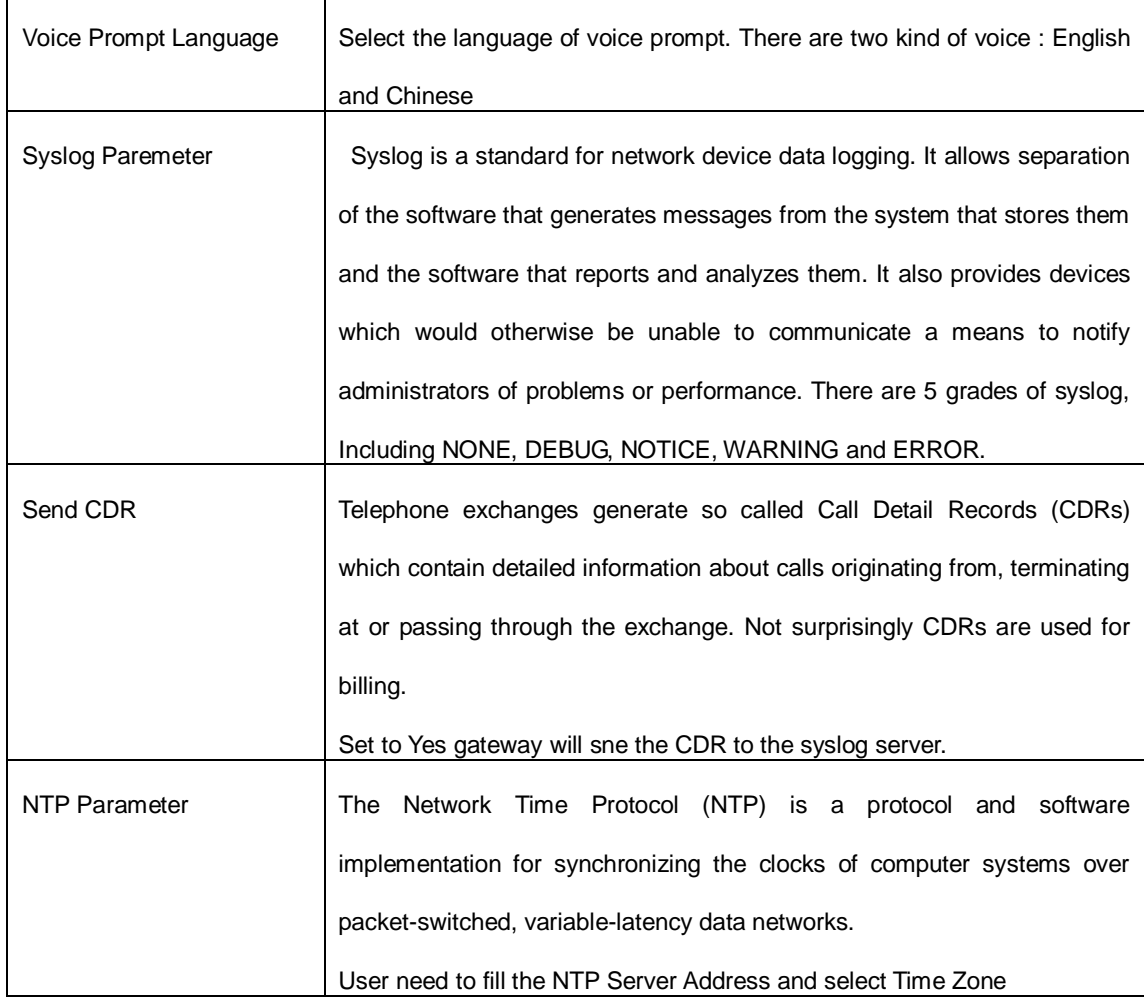

# Table 4-14-1 Management Parameter

# <span id="page-45-0"></span>**4.14.3 Config Backup**

Figure 4-14-3 Config backup

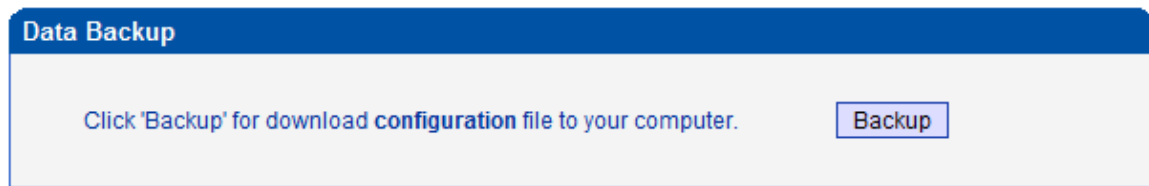

Click 'Backup' for download configuration file to your computer.

## <span id="page-45-1"></span>**4.14.4 Data Restore**

## Figure 4-14-4 Data restore

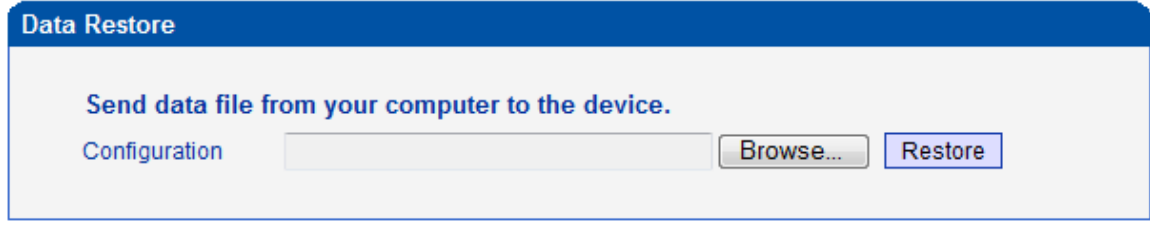

Send data file from your computer to the device

#### <span id="page-46-0"></span>**4.14.5 IVR Voice Prompt Upload**

By default, when PSTN call incoming, the system will play the default IVR, and also the user can load custom IVR.

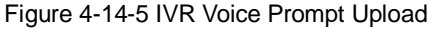

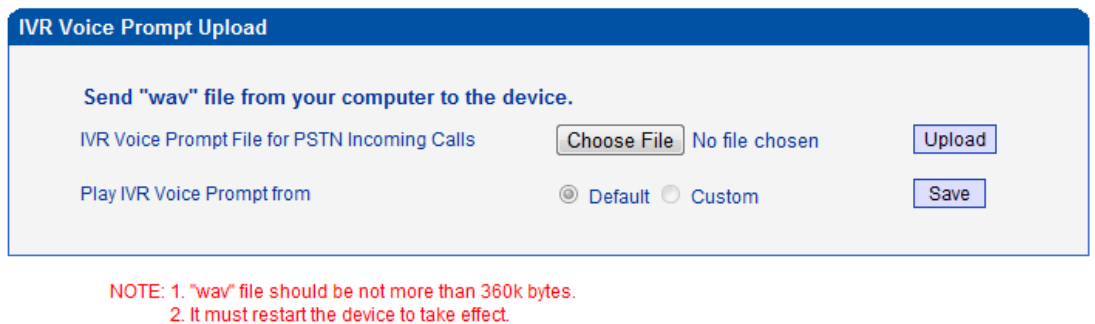

NOTE: the customize voice files can be recorded using Windows recording programs, the sound format is 8000Hz, 16 bit sampling in mono, with WAV format, size of files can not exceed 190KB

#### <span id="page-46-1"></span>**4.14.6 PING test**

Ping is utility used to test the reachability of a host on an Internet Protocol (IP) network and to measure the round-trip time for messages sent from the originating host to a destination host.

Figure 4-14-6 Ping Test

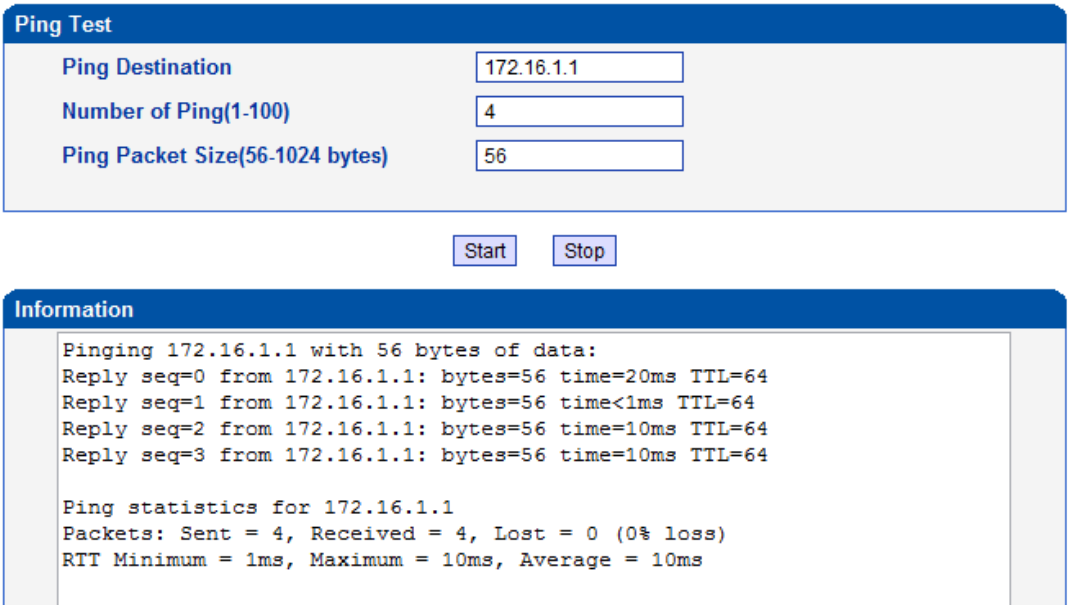

#### <span id="page-46-2"></span>**4.14.7 Tracert Test**

Traceroute is a computer network diagnostic tool for displaying the route (path) and measuring transit delays of packets across an Internet Protocol (IP) network.

Figure 4-14-7 Tracert Test

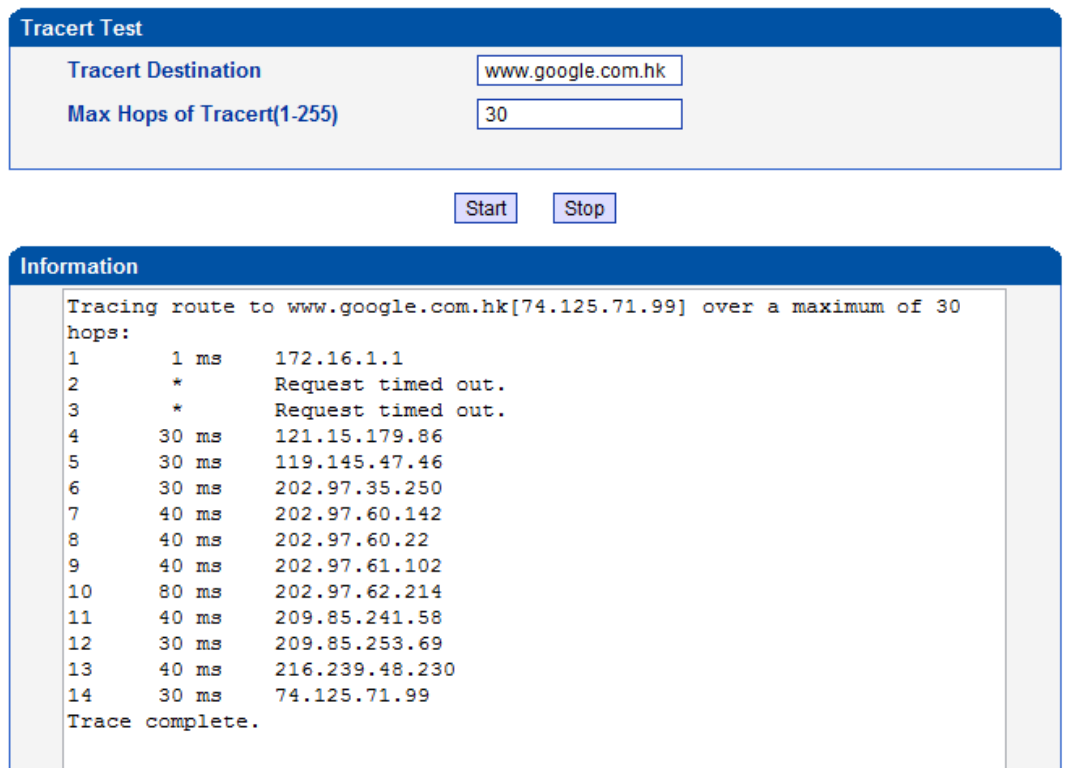

## <span id="page-47-0"></span>**4.14.8 Login Password**

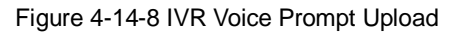

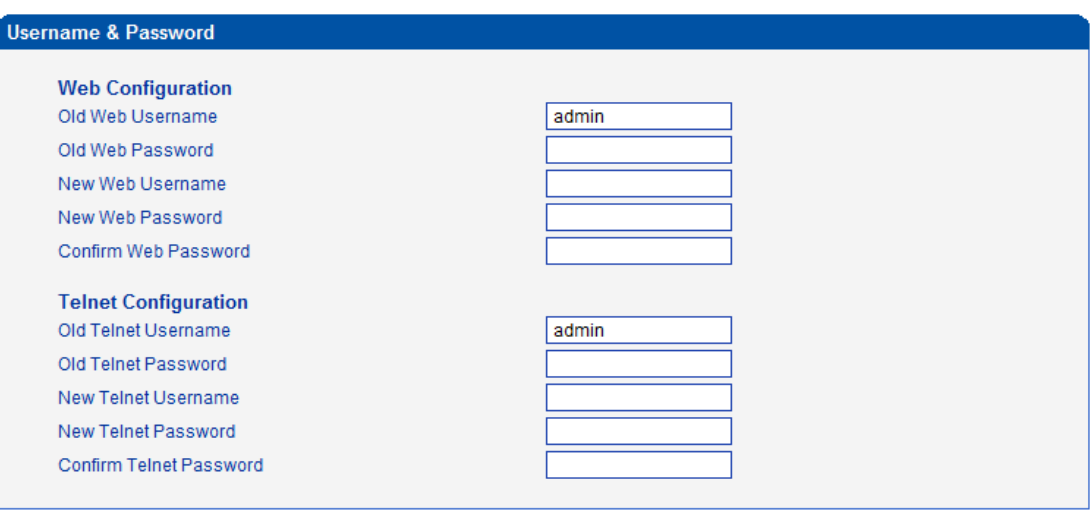

When using web or telnet Configuration, please enter default user name and password. User can modify the login name and password.

Save

## <span id="page-47-1"></span>**4.14.9 Factory Reset**

Figure 4-14-9 Factory Reset

**Factory Reset** 

Click this button to reset factory default settings

Apply

Be careful do this operation, after restore factory setting, all the parameters will be changed to the factory

<span id="page-48-0"></span>default.

#### **4.14.10 Restart**

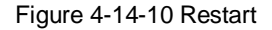

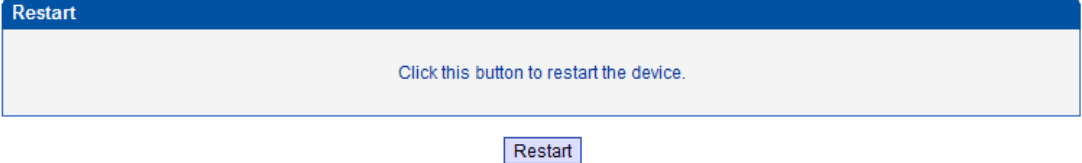

### <span id="page-48-1"></span>**5. FAQ**

5.1 Device has been connected to network physically, but cannot access the gateway

1) Make sure the network cable is ok , can through view the device network port indicator light to determine the physical connection is working or not;

2) Make sure the connected network devices (router, switch or hub) support 10M/100M adaptive, if not, connect the Equipment directly to PC, landing WEB and in the "local connection" Configuration interface Select the correct Ethernet Work Mode;

3) Check the Network Configuration, if the Configuration is incorrect, please re-Configuration. If you are using DHCP mode, check DHCP Server is working properly;

4) Check whether there is a LAN device conflict with the exists IP address.

5.2 Equipment can not register

If the Run LED does not flash mean unregistered

1) Check the network connection is working (see above section), whether the Configuration is correct;

2) Check whether the LAN firewall setting is inappropriate (such whether limit the network communication); If it is, there are two ways to try to resolve;

3) Check whether the Local Network to the SIP PROXY platform network environment is relatively poor or not, and if so, please check Local Network or contact the service provider;

4) if go through those steps, the device still be in trouble, please contact the equipment provider;

5.3 When calling out, the callee's phone shows wrong caller ID:

1) Ask the callee checks whether the device is failure or device battery power is low

2) Make sure the callee has been subscribed called User ID display service

3) If only part of the caller User ID with this problem, please contact the telecom carrier.

5.4 sudden interruption during a call

1) make sure whether is human error caused the problem

2) Check the balance.

3) Make sure whether the LAN equipment such as gateway or router fails, user can try to restart the gateway or router

5.5 voice single-pass, double-barrier or poor quality

1) Make sure the equipment is working properly with grounded power

2) Check the device network connection is in working status

3) Ask network administrators to open limitation with the equipment's network communications (it is a special equipment, not afraid of virus attacks); (2) try to enable the equipment tunnel (through the WEB for Configuration, Also, please NOTE, open the tunnel will impact voice quality, Please do not enable the tunnel as far as possible, refer WEB Configuration Interface Description section)

4) Make sure the LAN equipment is working, user can try to restart the gateway or router to solve the problem

5) Check whether there is more than one DINSTAR series products in LAN network: some gateways or routers, processing network packet is vulnerable (for example, to multiple network devices or the same protocol network communication, NAT allocated the same conversion communications Channel). If there is such a case, suggest replacing a router or specify each voice gateway with different LOCAL RTP PORT Channel (refer to the base WEB Configuration interface section)

6) Check the equipment network environment for the softswitch platform, monitor the network condiation, make sure the network is solid

#### **6. Glossary**

<span id="page-50-0"></span>GSM: Global System for Mobile Communications

- CDMA: Code Division Multiple Access
- FMC: Fixed Mobile Convergence
- SIP: Session Initiation Protocol
- MGCP: Media Gateway Control Protocol
- DTMF: Dual Tone Multi Frequency
- USSD: Unstructured Supplementary Service Data
- PSTN: Public Switched Telephone Network
- STUN: Simple Traversal of UDP over NAT
- IVR: Interactive Voice Response
- IMSI: International Mobile Subscriber Identification Number
- IMEI: International Mobile Equipment Identity
- DMZ: Demilitarized Zone